*Компьютер как универсальное устройство обработки информации*

> *Cайметова Лилия Вячеславовна*

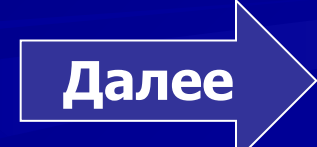

# *Содержание*

- *• Данные и программы*
- *• Файлы и файловая система*
- *• Работа с носителями информации*
- *• ОС ОС Windows*
- *• Итоговый тест*
- *• Литература*
- *• Задания для самоконтроля*

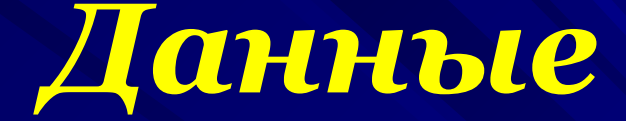

 Информация, представленная в цифровой форме и обрабатываемая на компьютере, называется *данными.*

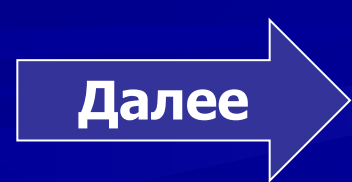

Данные хранятся и обрабатываются в компьютере в цифровой форме, то есть в виде последовательностей **нулей** и **единиц**.

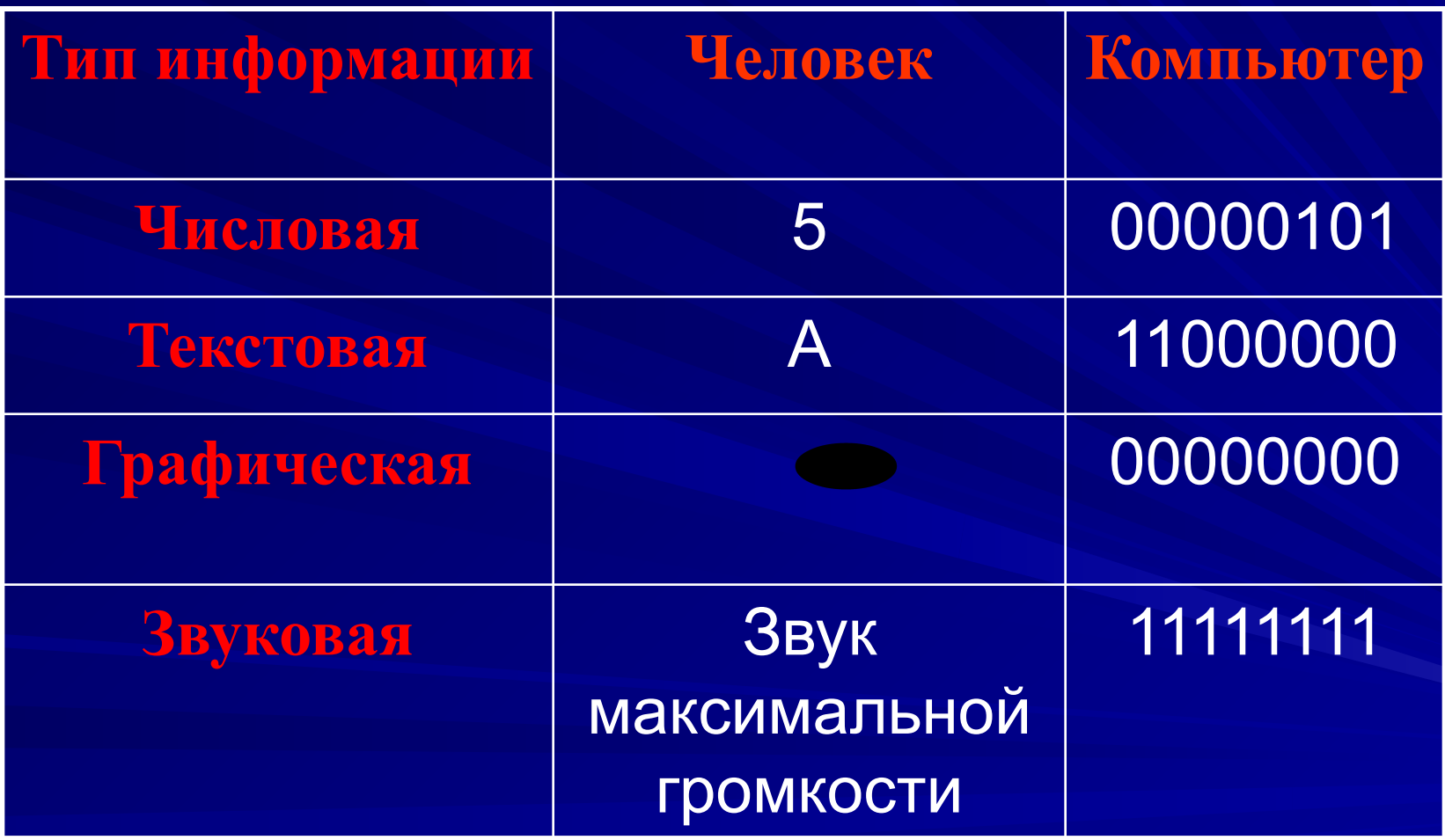

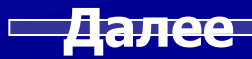

# *Программы*

- Для того чтобы процессор компьютера «знал», что ему делать с данными, как их обрабатывать, он должен получить определённую **команду**, например, «**сложить два числа**» или «**заменить один символ в тексте на другой**».
- Последовательность команд, которую выполняет компьютер в процессе обработки данных, называется *программой*.

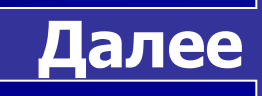

#### *Обработка данных по программе*

#### **Процессор**:

Обработка данных по программе

#### **Оперативная память**:

Хранение данных и программ при включенном компьютере

#### **Магистраль**

**Устройства ввода**:

Ввод данных

#### **Устройства вывода**: Вывод данных

#### **Долговременная**

**память**:

Хранение данных и

программ при

 $B_1$ висленном компьютере

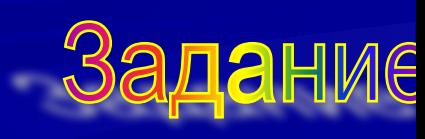

#### *Задание 1*

*Ответьте на вопрос:*

 $\overline{a}$ 

 **Как называется информация, представленная в цифровой форме и обрабатываемая на компьютере?**

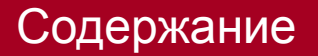

# 

#### Изучите теоретический материал снова!

Bu He cmpasumuer c sadarwem!

#### Данные и программы

**Файл**

 *Файл* – это программа или данные, имеющие имя и хранящиеся в долговременной памяти.

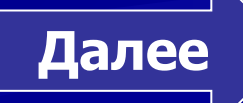

#### Имя файла

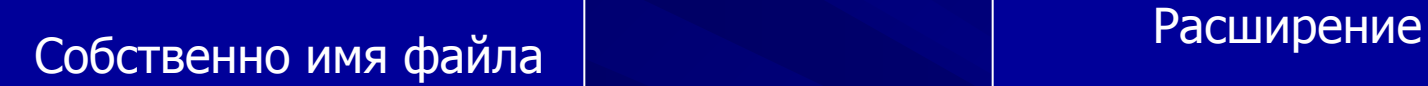

 *Собственно имя файлу даёт пользователь*

**Далее**

 *Определяет тип файла, который обычно задаётся программой автоматически при создании файла*

# *Собственно имя файла*

 Собственно имя файла может быть длинным или коротким, со смыслом или без, состоять из английских или русских букв. Лишь несколько символов запрещено использовать в собственном имени файла. К ним относятся знаки:

 $\bigvee$   $\bigwedge$   $*$  ? : < >

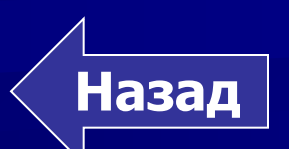

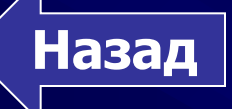

# *Расширение файла*

#### *Таблица.* Назначение некоторых типов файлов

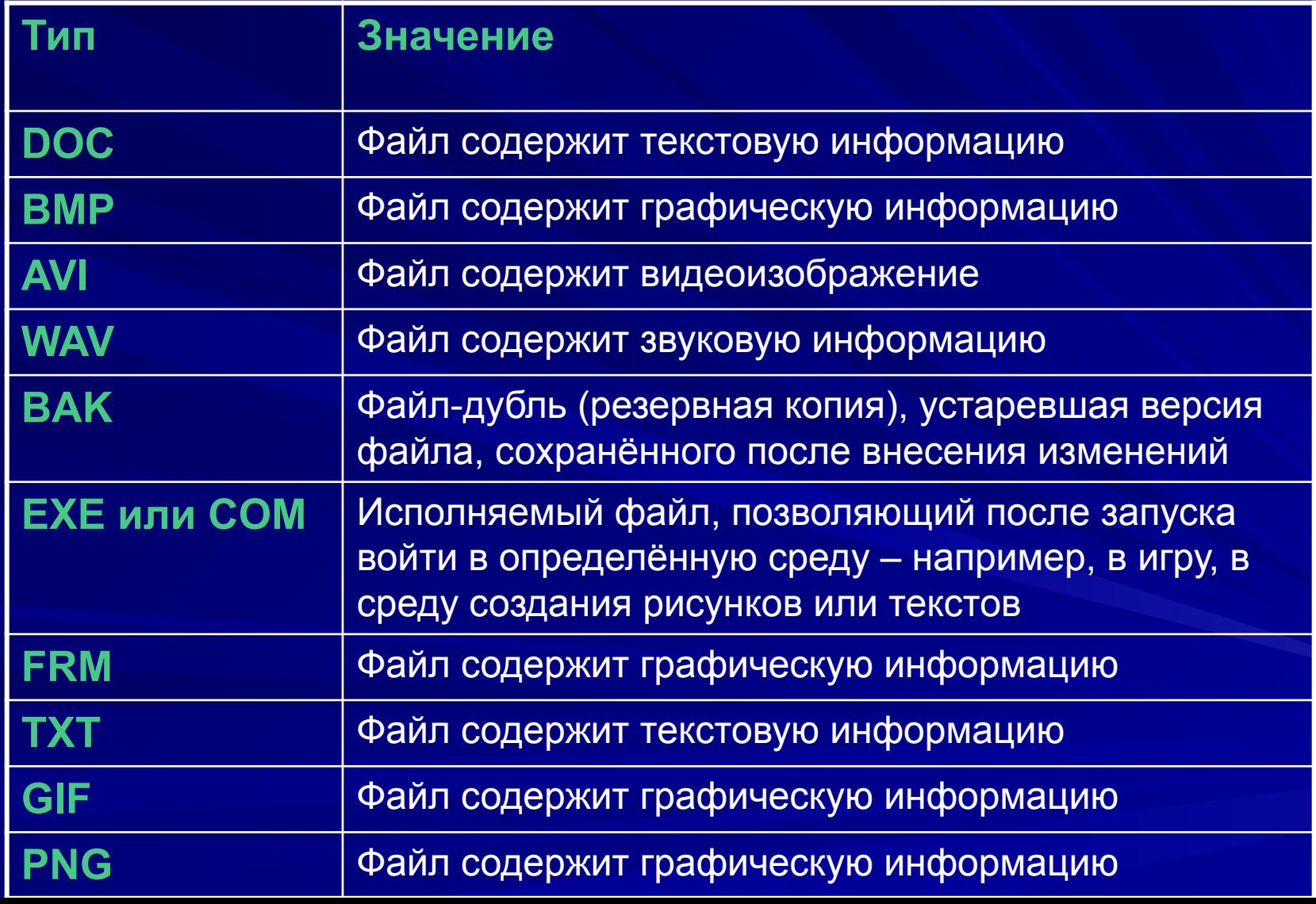

#### *Параметрами файла также являются:*

• Размер файла - свидетельствует о том, сколько информации содержит файл;

• Дата и время создания файла;

• Значок – элементарный графический объект.

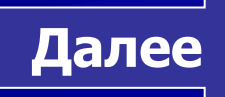

# *Параметры файла*

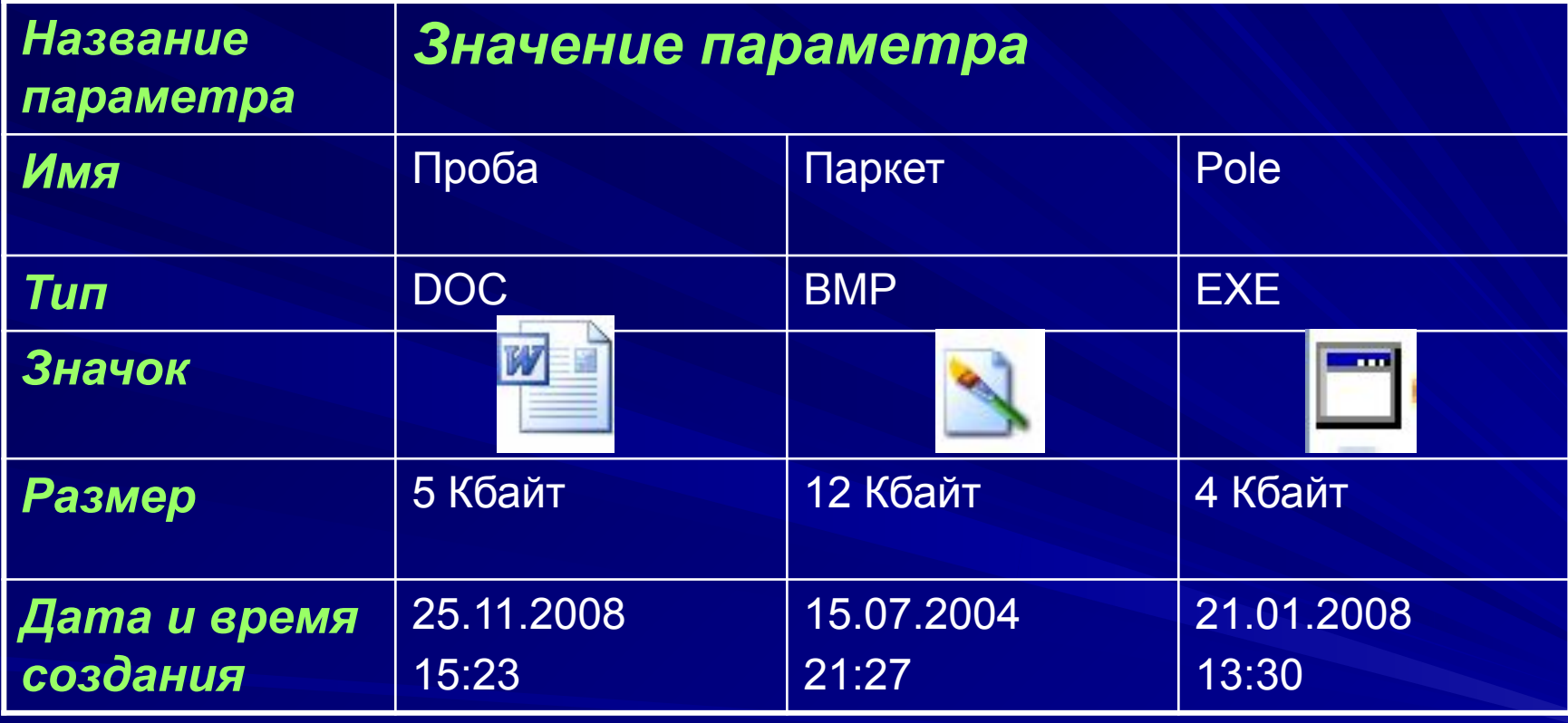

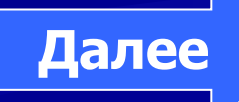

#### Форматирование дисков

 Для того чтобы на диске можно было хранить файлы, диск должен быть предварительно отформатирован. В процессе форматирования на диске выделяются концентрические дорожки, которые, свою очередь, делятся на секторы. Каждой дорожке и каждому сектору присваивается свой порядковый номер. В процессе форматирования диск разбивается на две области: область хранения файлов и каталог.

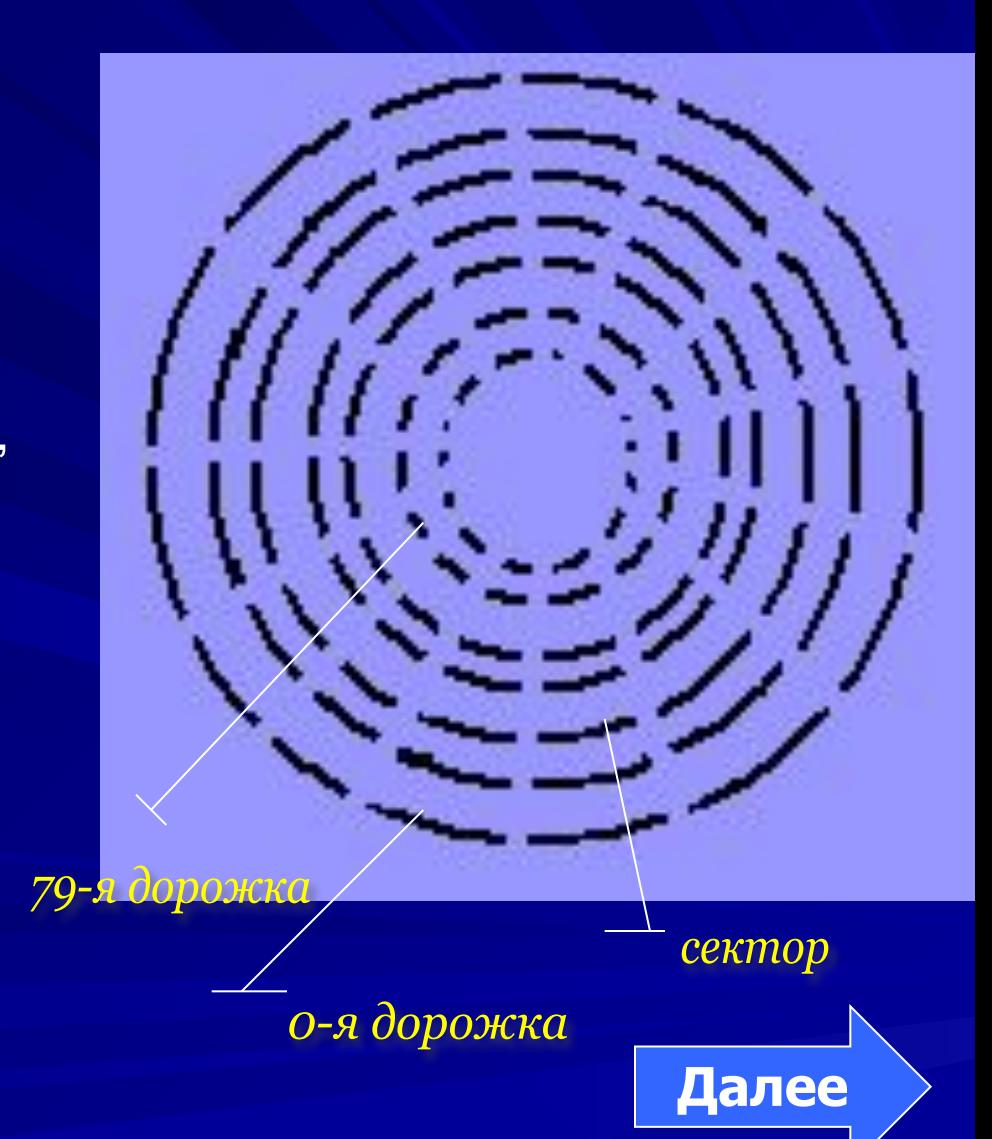

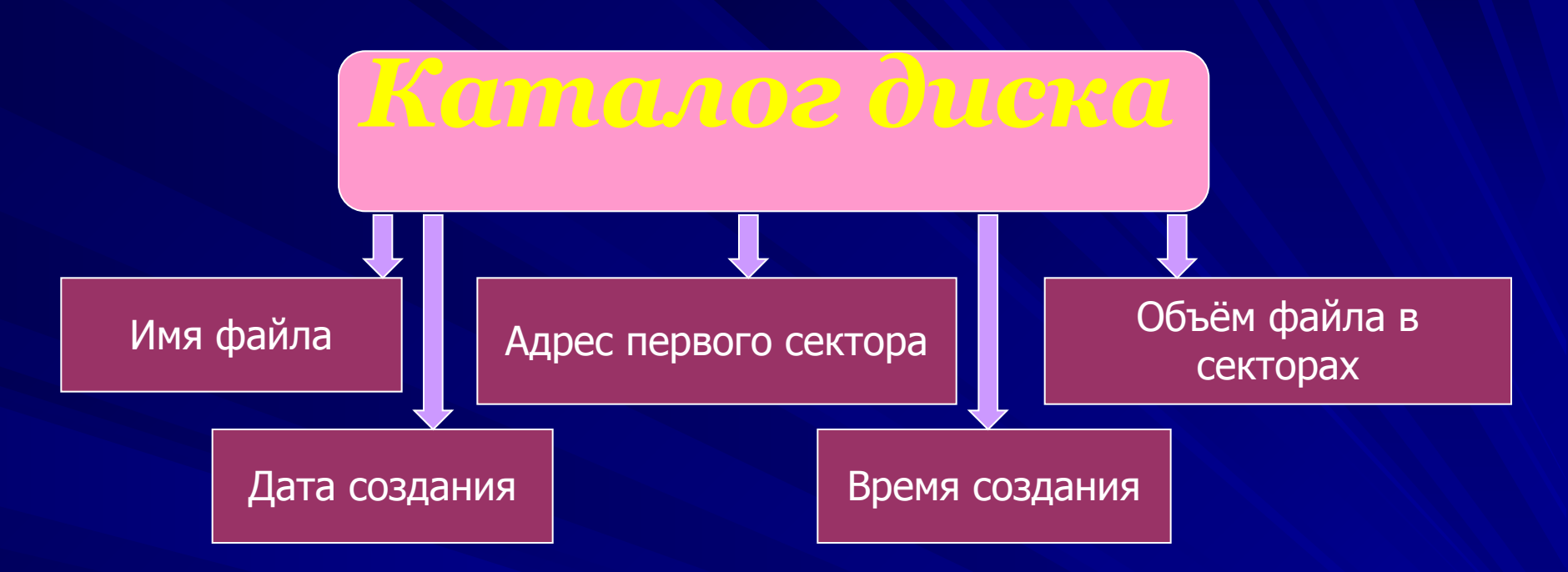

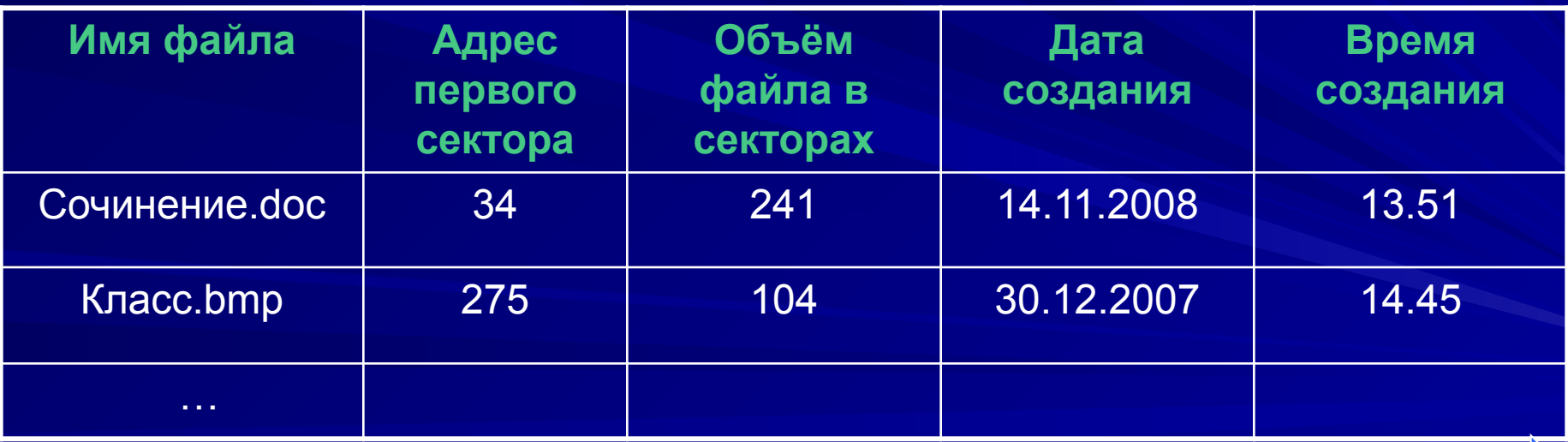

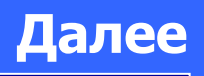

#### *Форматирование*

Включает разметку диска на дорожки и секторы, поэтому все хранившиеся на диске файлы уничтожаются

Полное Быстрое

Производит лишь Очистку каталога диска. Информация, то есть сами файлы, сохраняется и существует возможность их восстановления

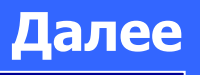

Файловая система

Одноуровневая файловая система

Многоуровневая файловая система

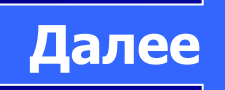

# *Одноуровневая файловая система*

 Может использоваться для дисков с небольшим количеством файлов (до нескольких десятков), когда каталог представляет собой линейную последовательность имён файлов и соответствующих номеров начальных секторов.

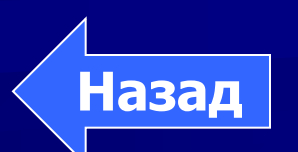

#### *Многоуровневая иерархическая файловая система*

 Если на диске находятся сотни и тысячи файлов, то для удобства поиска они хранятся в многоуровневой иерархической файловой системе, представляющей собой систему вложенных папок. В каждой папке могут храниться папки нижнего уровня и файлы.

❑ Каждый диск имеет логическое имя, обозначаемое латинской буквой с двоеточием: С:, D: - жёсткие диски. Папкой верхнего уровня для диска является корневая папка, которая обозначается добавлением к имени диска косой черты «\», например:

 $\mathsf{A}:\mathsf{A} \to \mathsf{A}$  . The contract of  $\mathsf{A}$ 

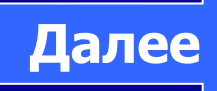

*Многоуровневая иерархическая файловая система – древовидный способ организации файлов*

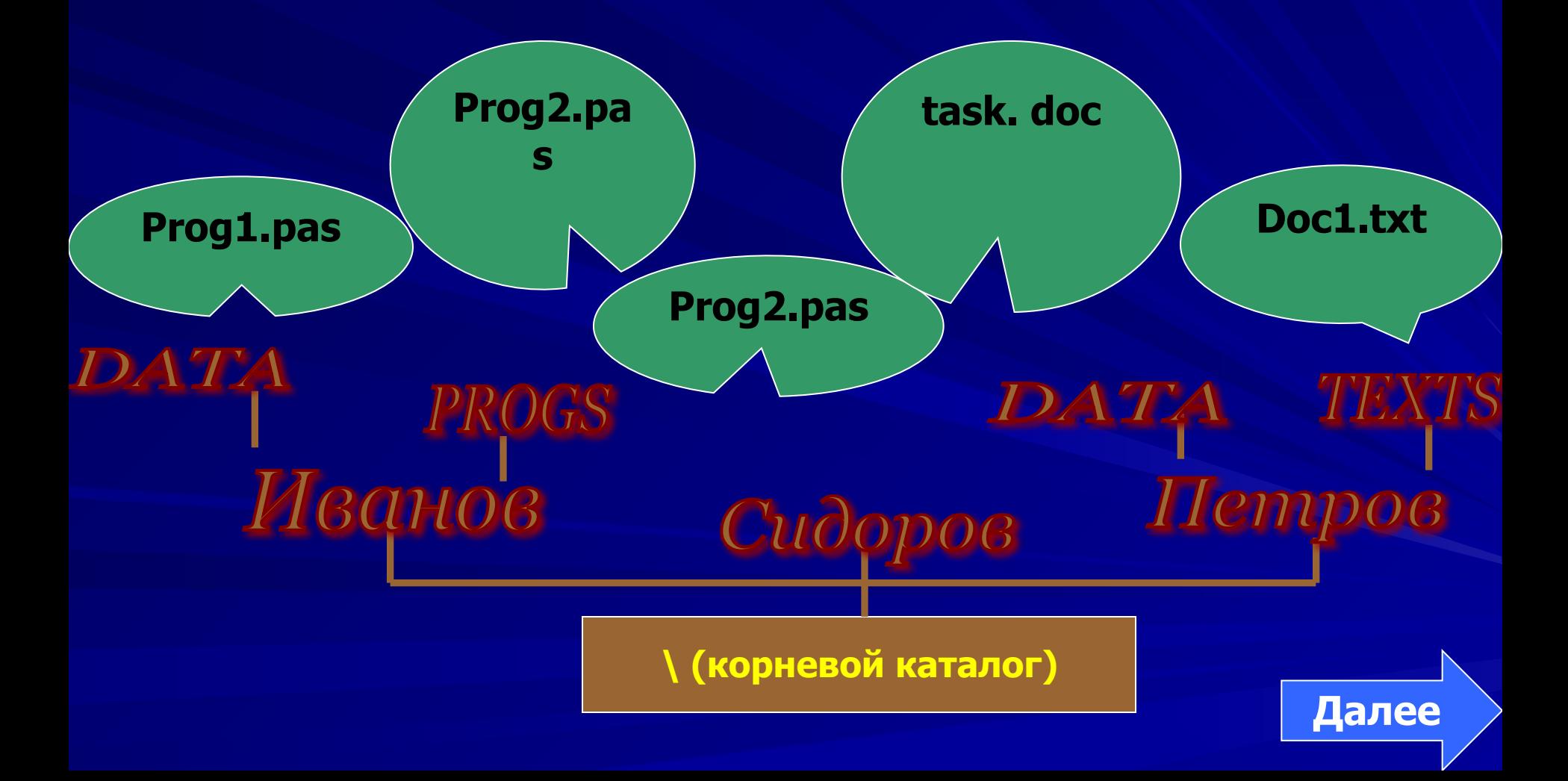

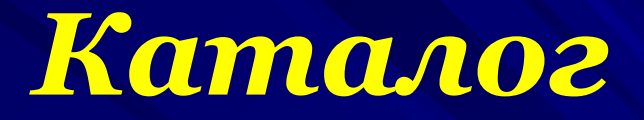

 Каталог – это поименованная совокупность файлов и подкаталогов (вложенных каталогов). Каталог самого верхнего уровня называется корневым. Он не вложен ни в какие каталоги.

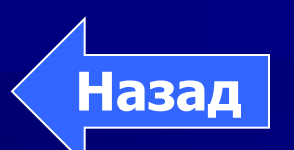

# *Путь к файлу*

**Далее**

- Чтобы найти файлы в иерархической файловой системе, необходимо указать путь к файлу. Путь к файлу начинается с логического имени диска, затем записывается последовательность имён вложенных друг в друга папок, в последней из которых содержится нужный файл. Имена диска и папок записываются через разделитель «\».
- Путь к файлу вместе с именем файла называют иногда полным именем файла.

# *Пример иерархической файловой системы*

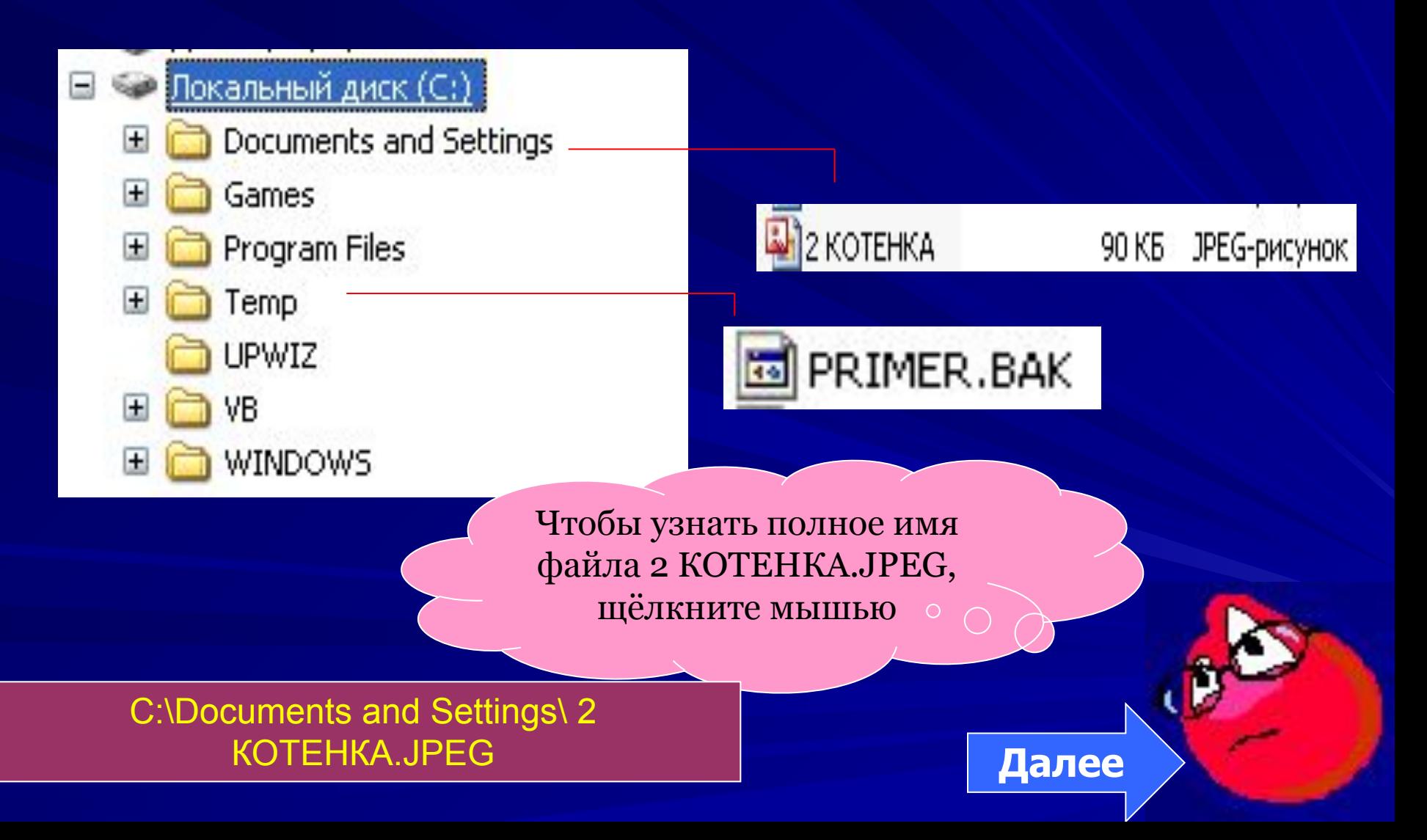

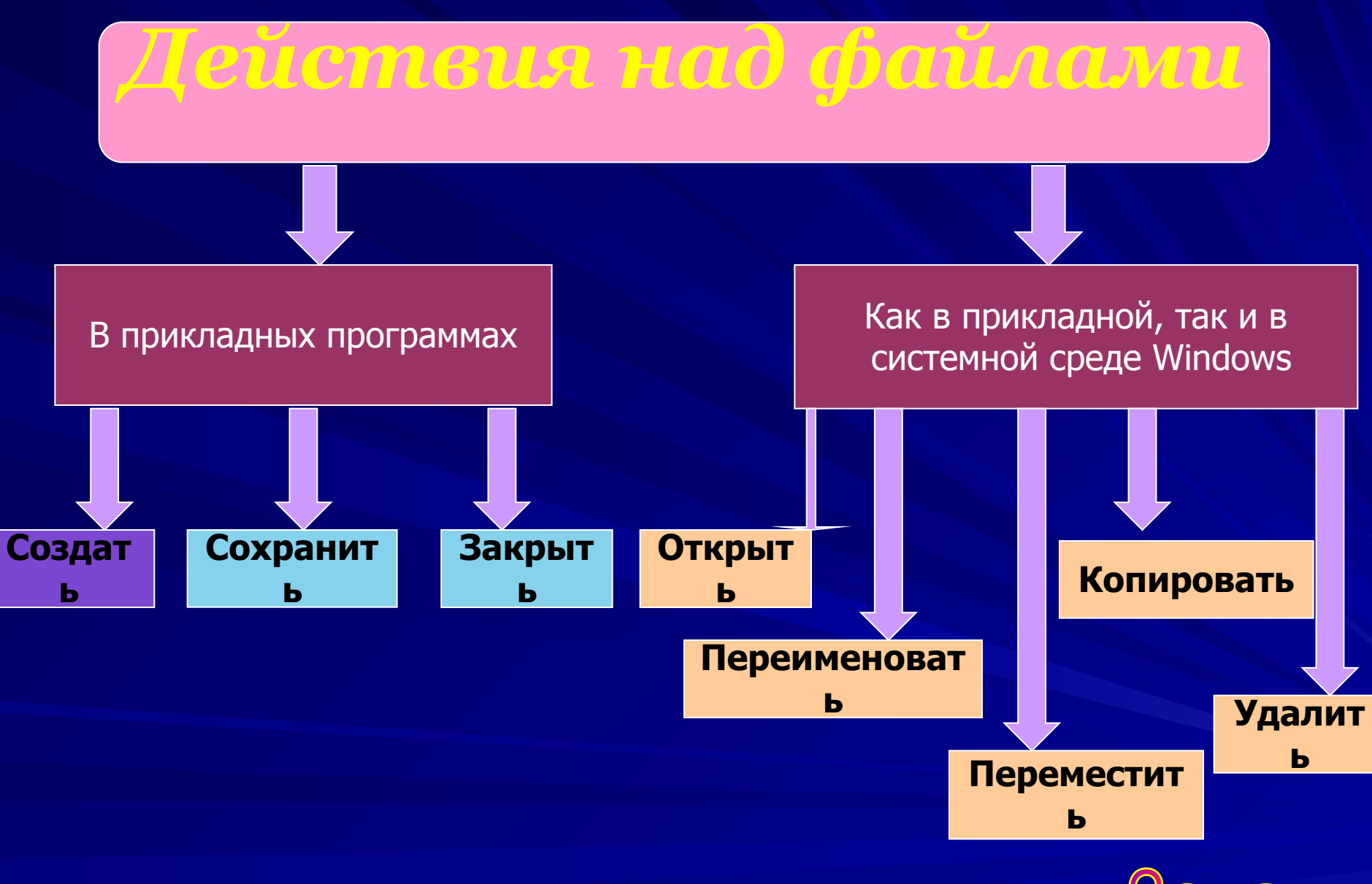

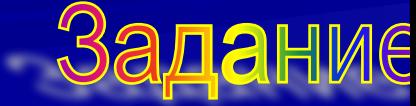

# *Действия над файлами*

- Копирование копия файла перемещается в другую папку.
- Перемещение сам файл перемещается в другую папку.
- Удаление запись о файле удаляется из каталога.
- Переименование в каталоге изменяется имя файла.

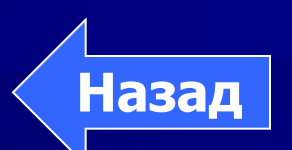

#### *Задание 2*

**Ответьте на вопрос: Что называется файлом?**

 **данные в оперативной памяти;**

 **программа или данные на диске, имеющие имя;**

 **программа в оперативной памяти;**

 **текст, распечатанный на принтере.**

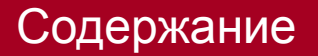

# 

Файлы и файловая система

#### Изучите теоретический материал снова!

Bu He cmpasunuct c sadanuem!

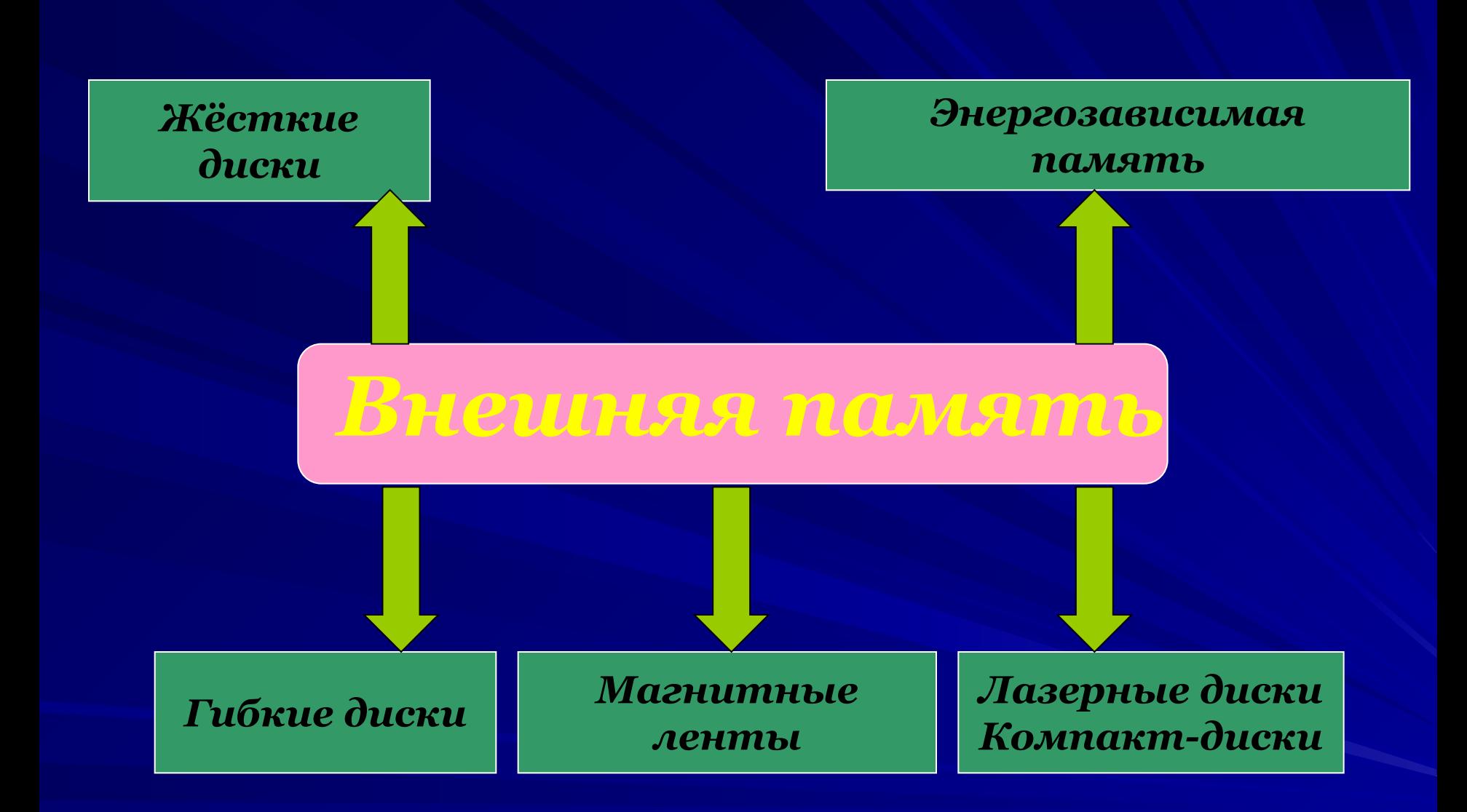

**Далее**

# *Гибкие магнитные диски*

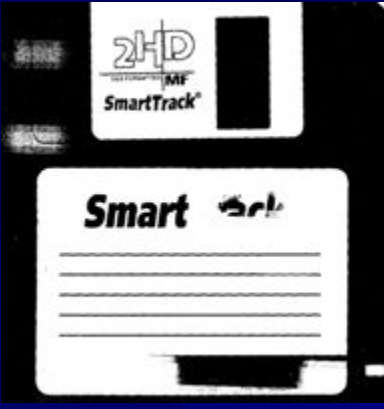

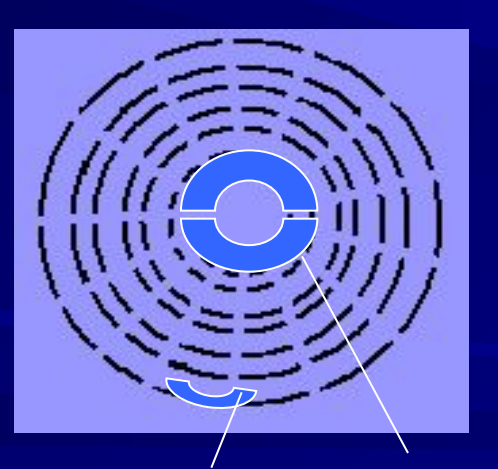

• Работа с дискетой (*запись* и *чтение*) возможна только при наличии на ней магнитной разметки на дорожки и секторы. Однако выпускаемые различными фирмами дискеты не всегда поступают в продажу уже размеченными. В этом случае вы должны сами подготовить диск для записи данных. Такая процедура предварительной подготовки (разметки) магнитного диска называется форматированием.

• Форматирование диска- процесс магнитной разметки диска на дорожки и секторы.

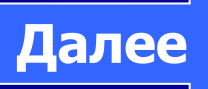

сектор

дорожка

# *Гибкий магнитный диск*

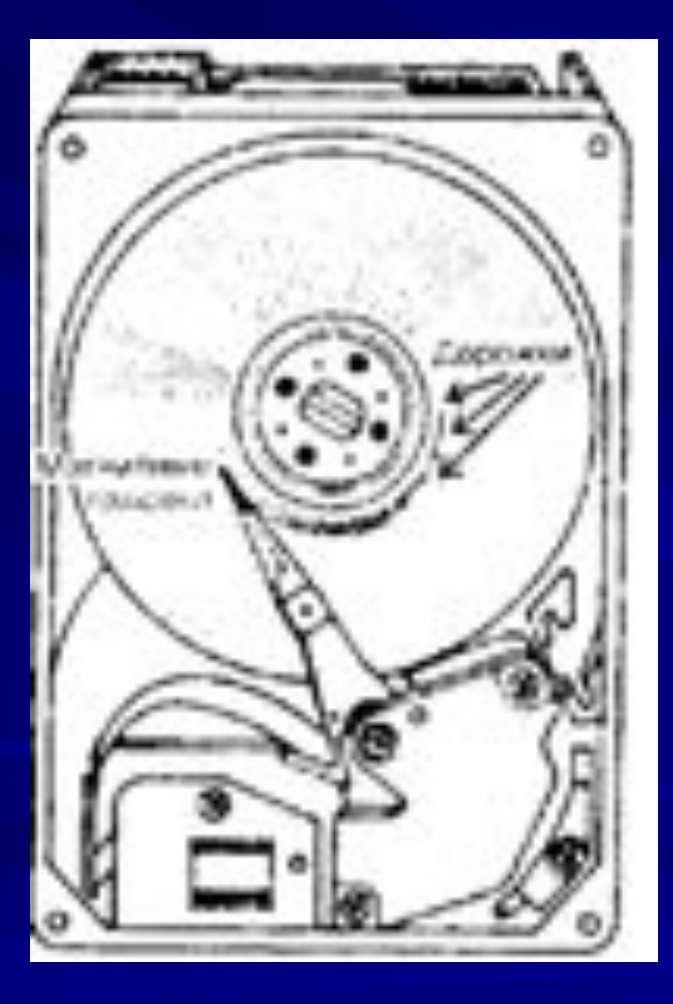

 К магнитной поверхности диска подводится записывающая головка, которая может перемещаться по радиусу. Во время работы дисковода диск вращается. В каждом фиксированном положении головка взаимодействует с круговой дорожкой. На эти концентрические дорожки и производится запись двоичной информации.

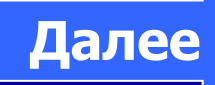

# *Правила работы с гибкими дисками*

- Не дотрагивайтесь до рабочей поверхности диска руками
- Не держите диски вблизи источника сильного магнитного поля, например, около магнита
- Не подвергайте диски нагреванию
- Рекомендуется делать копии содержимого гибких дисков на случай их повреждения и выхода из строя

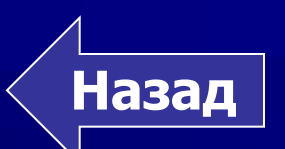

### *Жёсткие магнитные диски*

- Жёсткий диск относится к классу носителей с произвольным доступом к информации;
- Для хранения информации жёсткий диск размечается на дорожки и секторы;
- Для доступа к информации один двигатель дисковода вращает пакет дисков, другой устанавливает головки в место считывания/ записи информации;
- Наиболее распространённые размеры жёсткого диска 5,25 и 3,5 дюйма в наружном диаметре

#### *Преимущества перед гибкими дисками:*

- Объём жёстких дисков существенно выше от нескольких сотен мегабайт до нескольких десятков гигабайт;
- Скорость обмена информацией в десятки раз больше

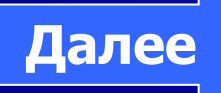

**Для обращения к жёсткому диску используется имя, задаваемое любой латинской буквой, начиная с С:. В случае если установлен второй жёсткий диск, ему присваивается следующая буква латинского алфавита D:.** 

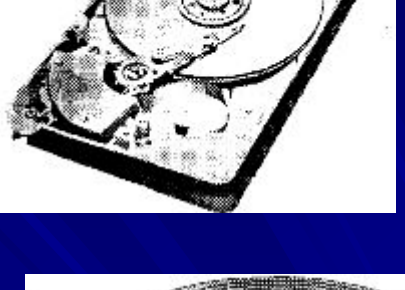

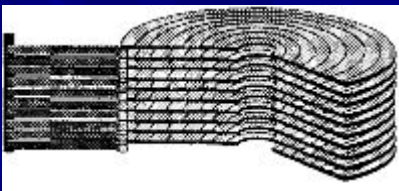

**В целях сохранности информации жёсткие диски необходимо оберегать от ударов.**

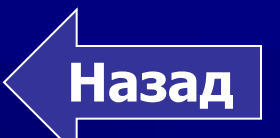
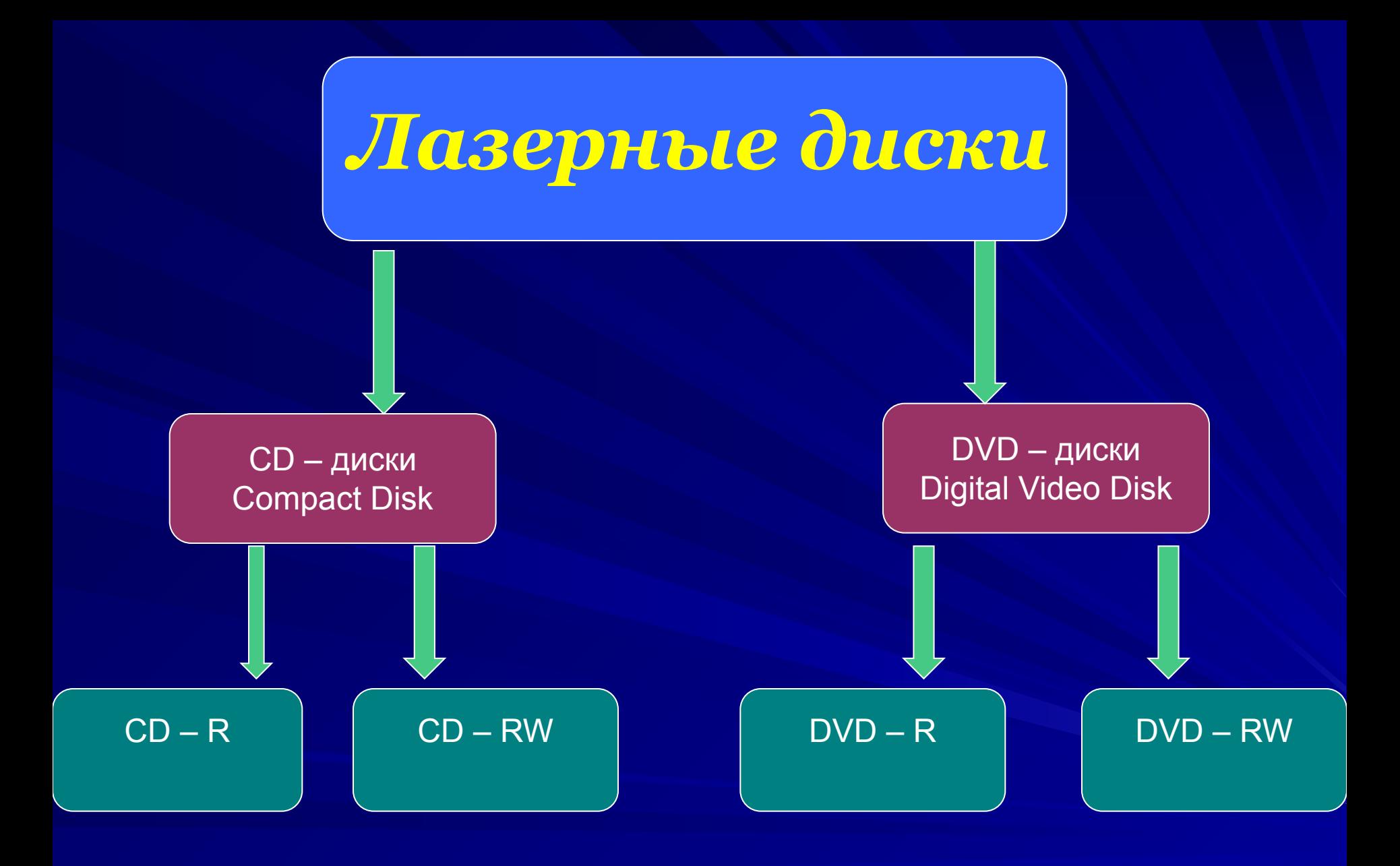

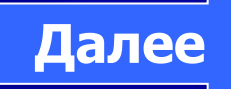

## *Лазерные диски*

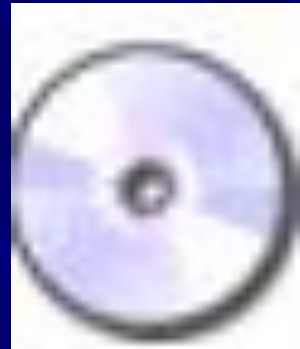

- Информация хранится на одной спиралевидной дорожке, идущей от центра диска к периферии и содержащей чередующиеся участки с плохой и хорошей отражающей способностью.
- В целях сохранности лазерные диски необходимо оберегать от загрязнений и царапин.

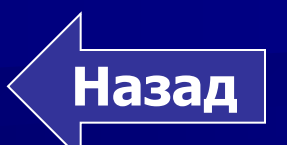

#### *Энергозависимая*

#### *память*

- Применяется для долговременного хранения информации и не требует подключения источника электрического напряжения. Карта энергозависимой памяти представляет собой БИС, помещённую в миниатюрный плоский корпус.
- Для записи и считывания информации с карт памяти используются специальные устройства, которые не имеют движущихся частей и поэтому обеспечивают высокую сохранность данных при использовании в мобильных устройствах (портативных компьютерах, цифровых камерах и других).

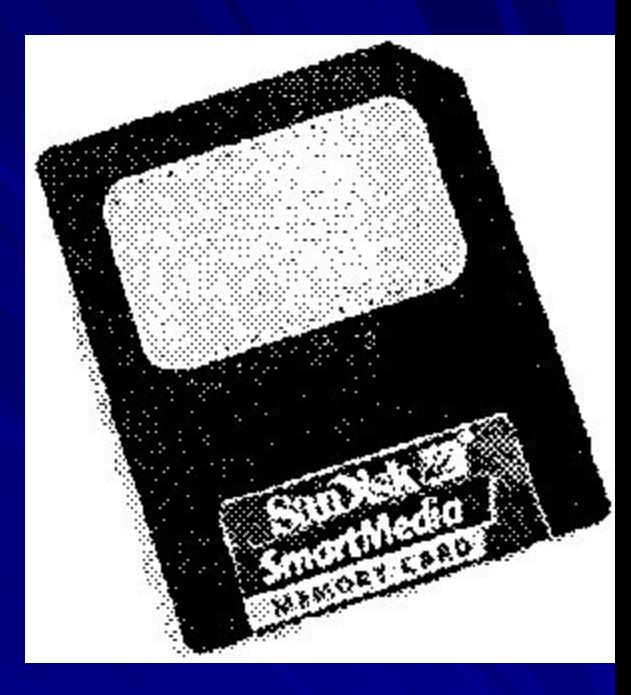

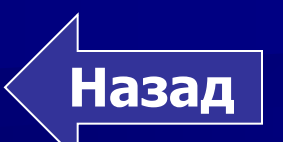

#### *Магнитные ленты*

- Представляют собой носитель, аналогичный используемому в аудиокассетах бытовых магнитофонов. Устройство, которое обеспечивает запись и считывание информации с магнитных лент, называется стримером.
- Основное назначение стримеров создание архивов данных, резервное копирование, надёжное хранение информации.

**Назад**

## *Сравнительная характеристика устройств памяти*

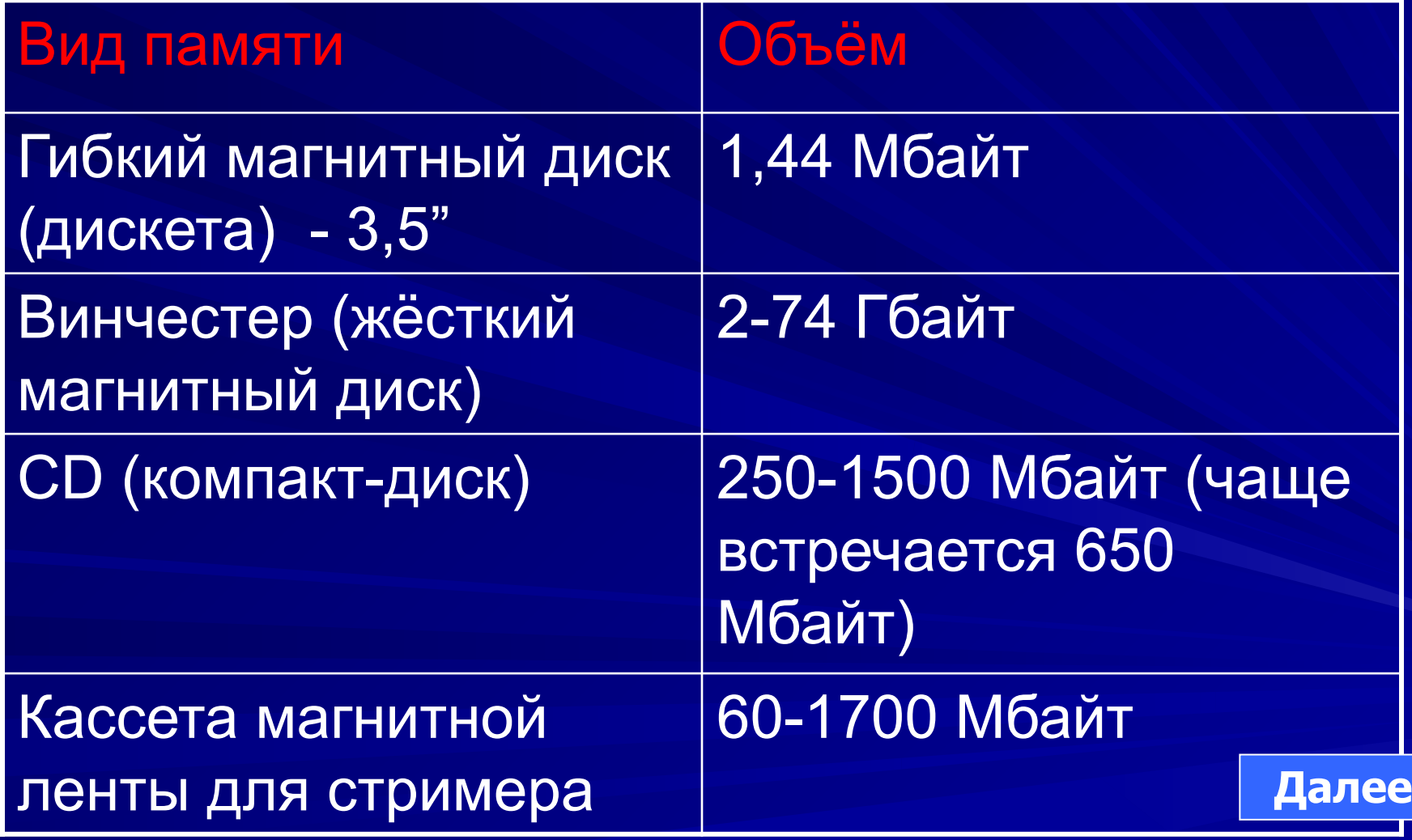

### *Устройства внешней памяти*

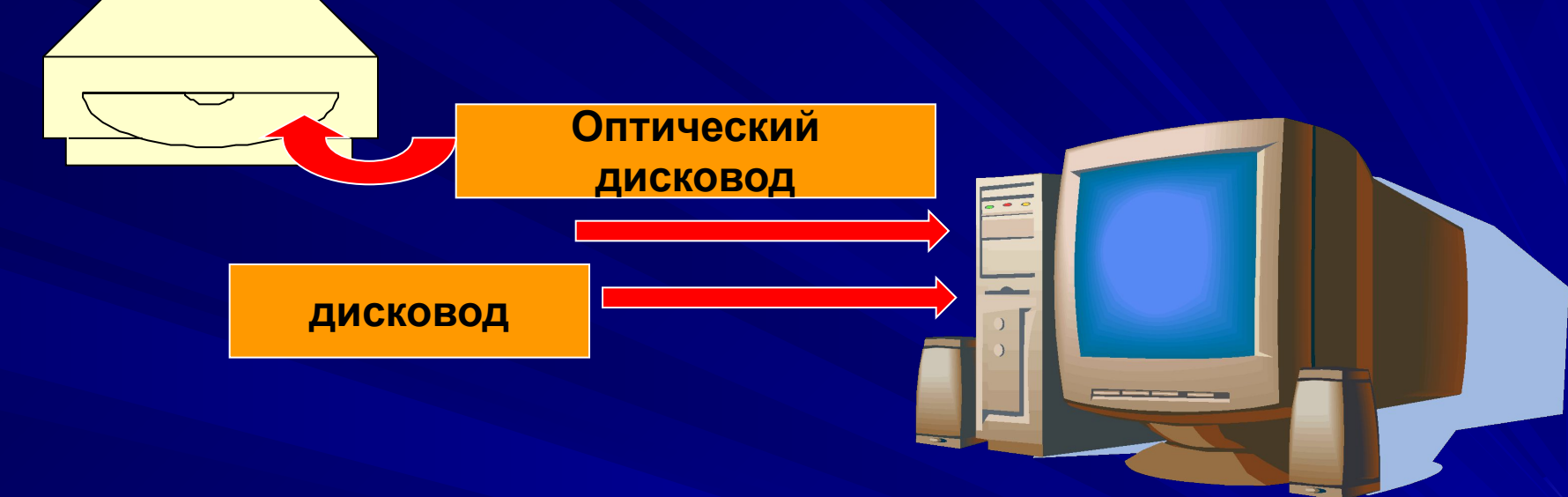

Задани

*Устройства внешней памяти* (накопитель) – физическое приспособление, позволяющее производить считывание и запись информации на соответствующий носитель.

*Накопитель – материальный объект, способный хранить информацию.*

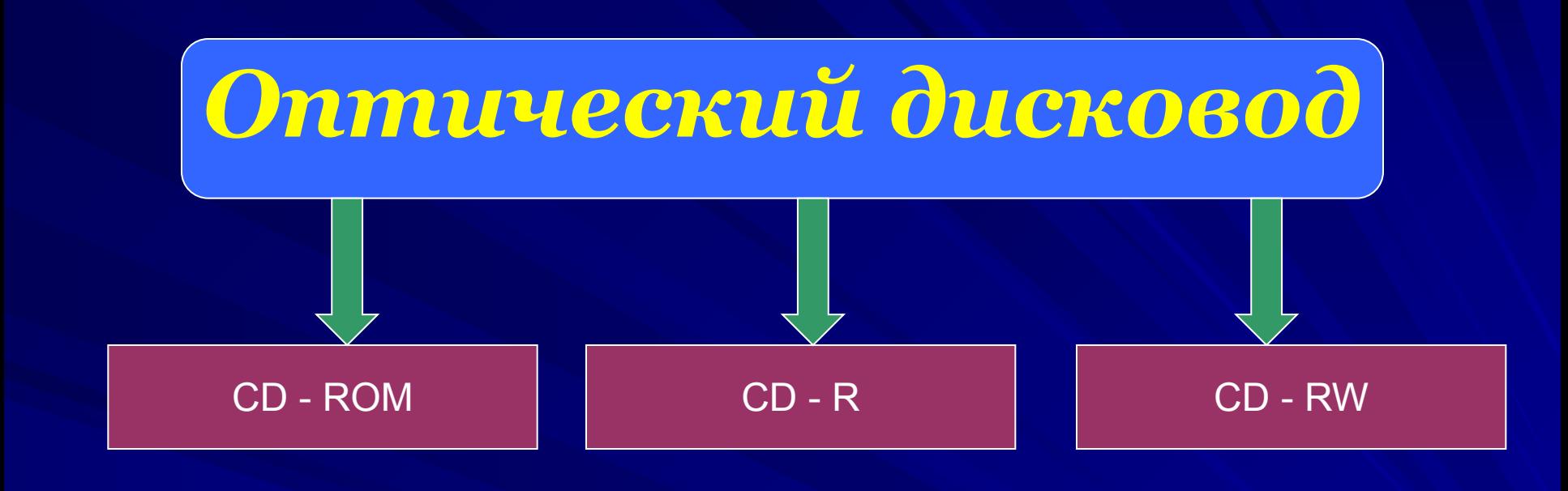

Устройство для чтения с компакт-дисков, которое позволяет только читать информацию, ранее записанную на диск

Позволяет не только считать, но и выполнять разовую запись информации на диск

Позволяет производить многократную запись на диск и читать информацию, ранее записанную на диск

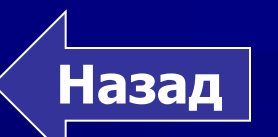

#### *Задание 3*

 *Установите соответствие между носителем информации и объёмом его памяти:* 

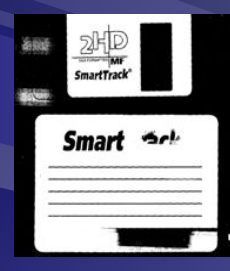

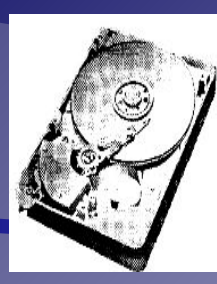

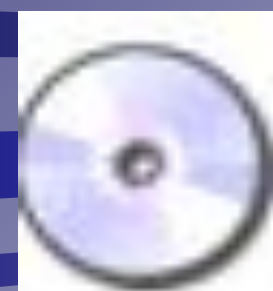

1) 650 Мбайт

2) 1, 44 Мбайт

3) 2-74 Гбайт

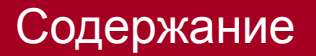

## MAMAMA

Работа с носителями информации

#### Изучите теоретический материал снова!

By He cmpasunuct c sadaruem!

#### *Операционная система*

 *Операционная система – это набор программ, управляющих оперативной памятью, процессором, внешними устройствами и файлами, ведущих диалог с пользователем.*

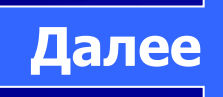

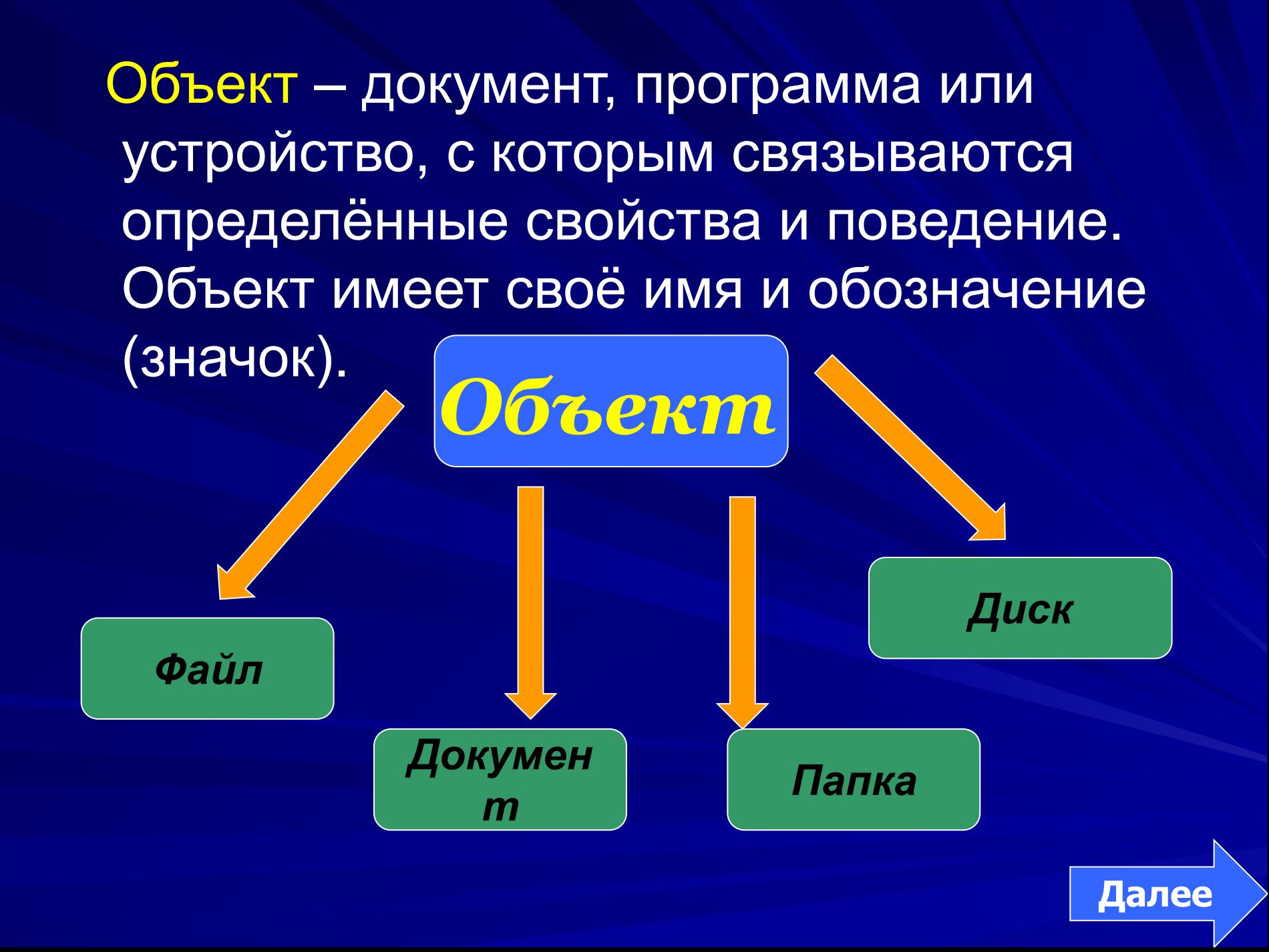

*Запомните правило работы с объектами Windows:*

 *Выдели объект и выполни над ним действие !!!* 

 *Инициировать действие над объектом или узнать его свойства можно через контекстное меню.*

**Далее**

### *Контекстное меню объектов*

**Для вызова контекстного меню объекта осуществите щелчок правой кнопкой мыши на значке объекта**

**Лнфорг** 

**С помощью контекстного меню можно ознакомиться со свойствами объекта, а также выполнять операции**

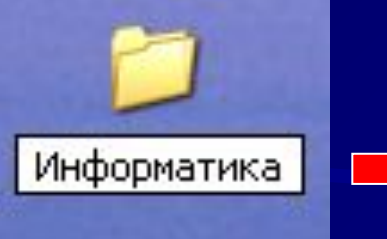

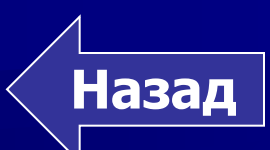

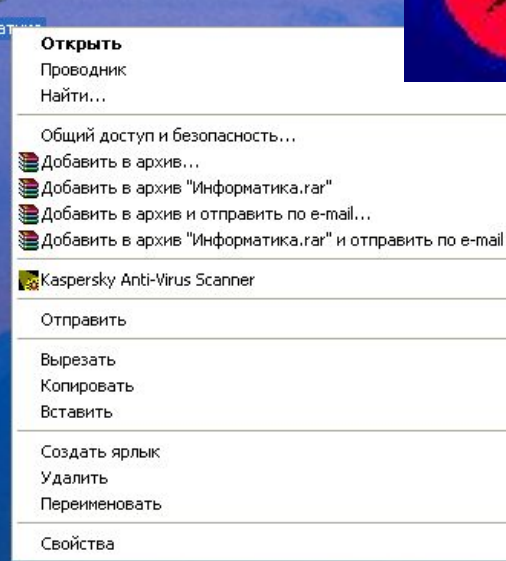

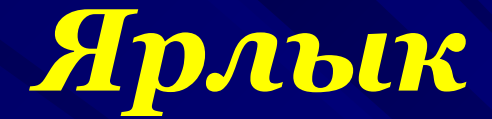

#### Для быстрого доступа к другим приложениям и папкам целесообразно создавать ярлыки .

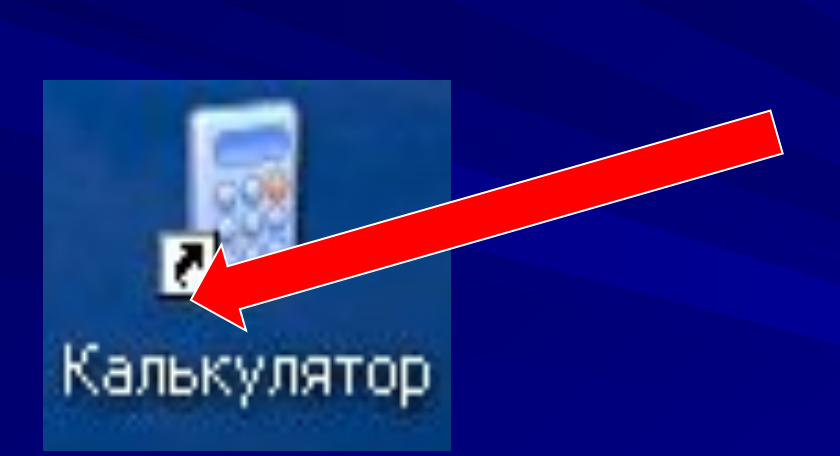

**значок с маленькой стрелочкой в нижнем левом углу.** 

 Для создания ярлыка значок объектов перетаскивается на Рабочий стол и размещается так, как удобно пользователю. **Далее**

#### *Папка*

 *Папка* **– объект Windows, предназначенный для объединения файлов и других папок в группы.**

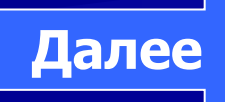

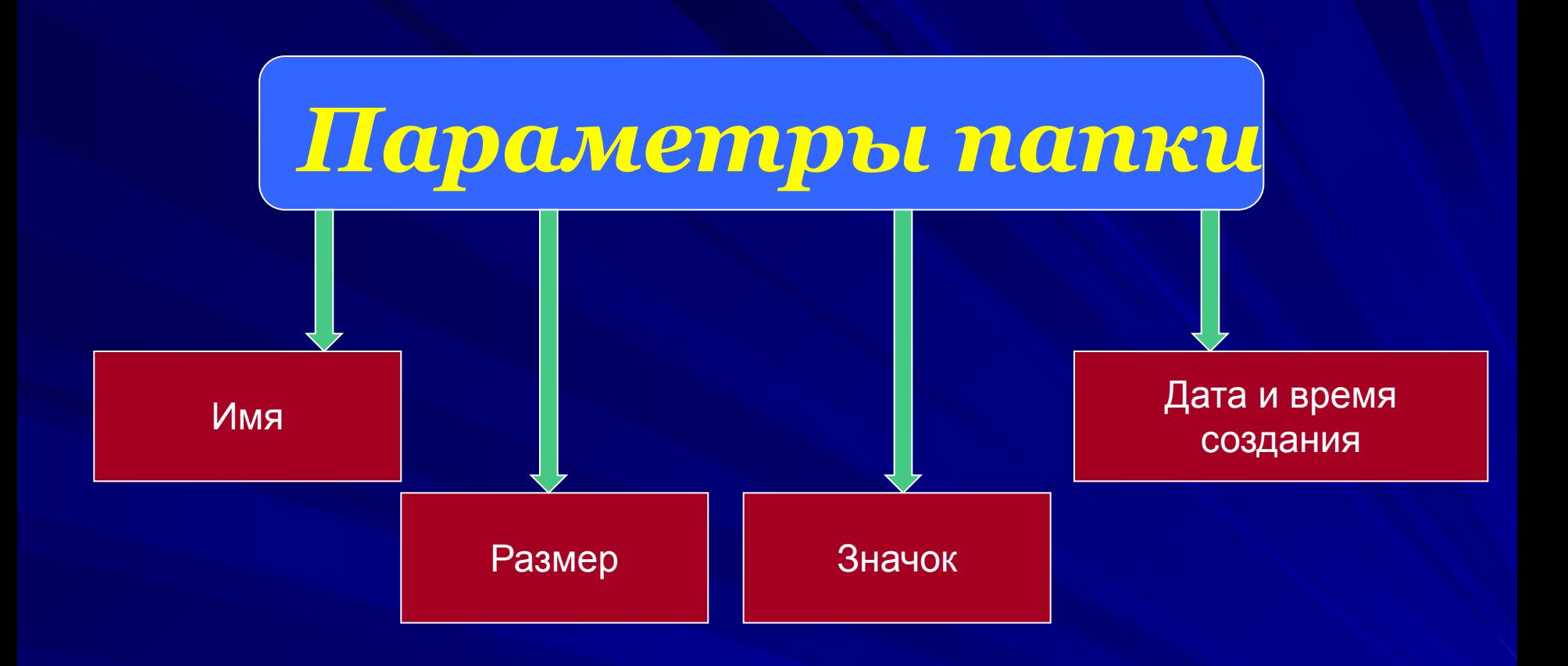

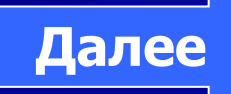

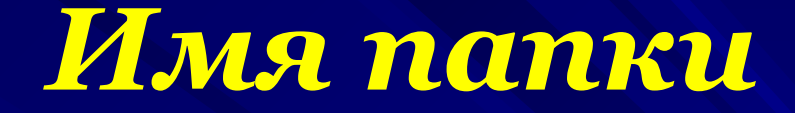

 Имена папкам даются по тем же правилам, что и файлам, однако тип (расширение) папки указывать не принято. Лучше давать папкам имена, имеющие какой-либо смысл.

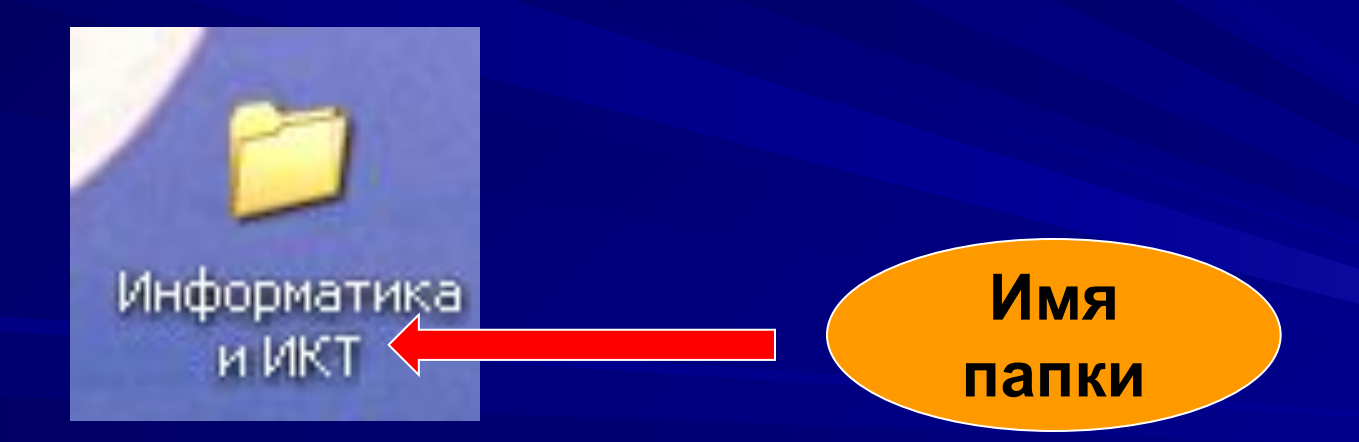

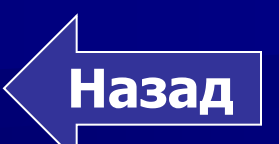

## *Размер папки*

 Определяется суммарным объёмом всех файлов и папок, находящихся в ней.

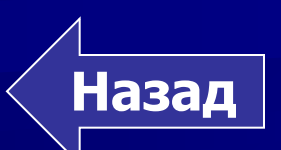

## *Дата и время создания*

 Автоматически регистрируется операционной системой в момент создания папки.

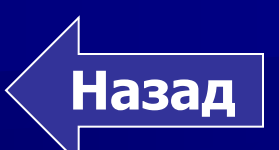

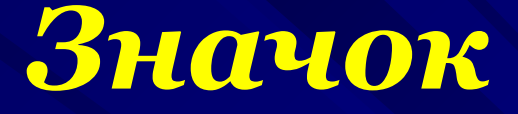

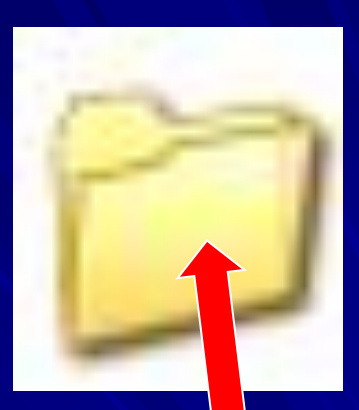

 Говорит о том, открыта папка или закрыта. В отличие от файла, значок используется для обозначения состояния папки.

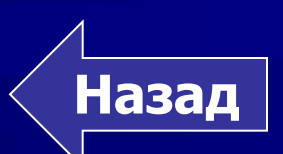

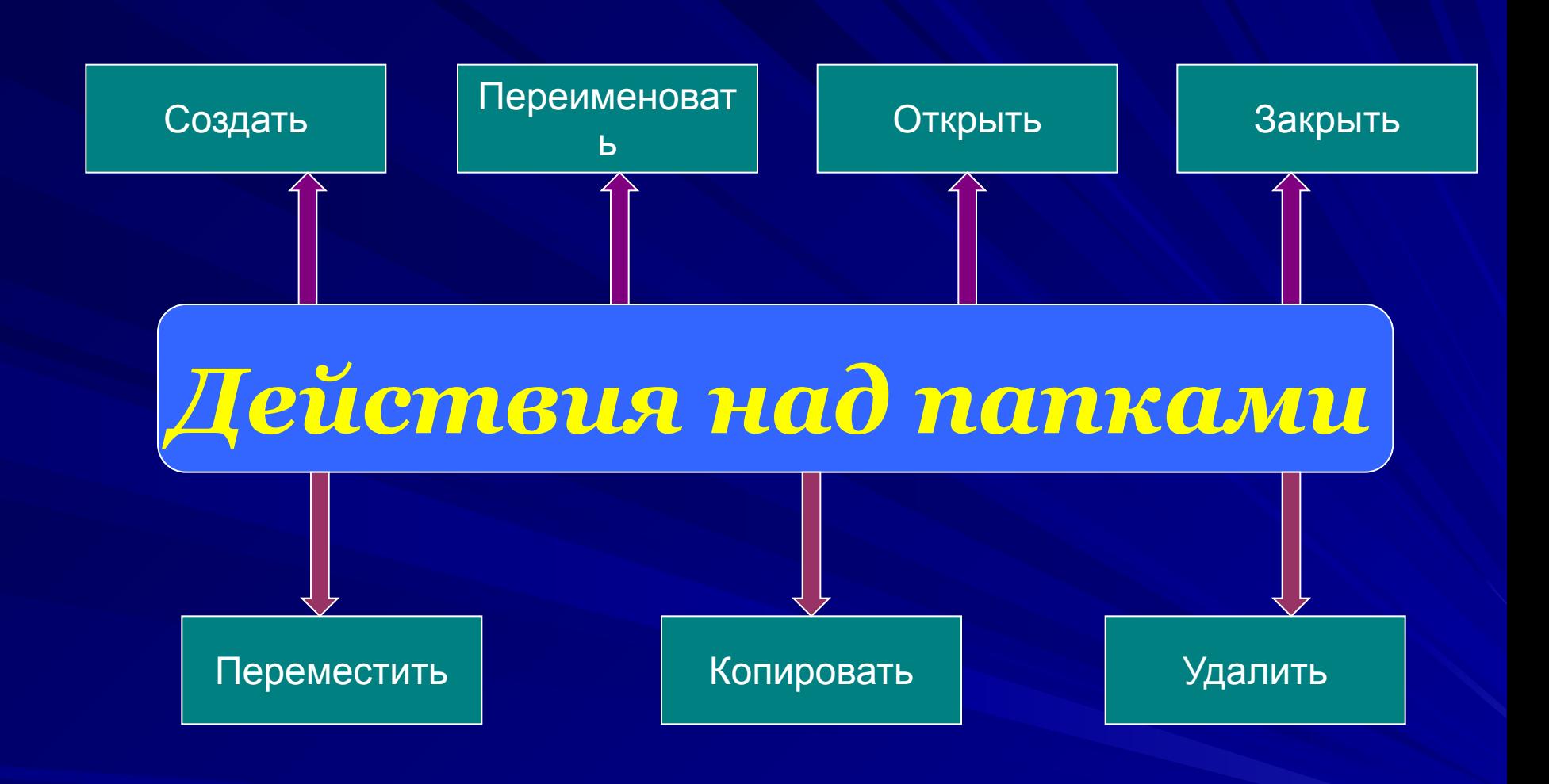

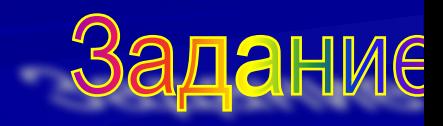

**Чтобы создать папку с именем Информатика, вызовите контекстное меню, щёлкнув правой кнопкой мыши и выберите соответствующие пункты**

#### Обновить Вставить Вставить ярлык Отменить удаление

Analog Display

Создать

Упорядочь

Свойства

Папку Ярлык

 $\Box$ 

Ctrl+Z

Портфель

叫 точечный рисунок

凾 Документ Microsoft Word

 $\mathbf{E}$ Mathcad Document

ØÌ Приложение Microsoft Access

q Презентация Microsoft PowerPoint

剾 Документ Microsoft Office Publisher

E **Apxile WinRAR** 

- Текстовый документ E
- J. Winamp media file
- Лист Microsoft Excel
	- Apxив ZIP WinRAR

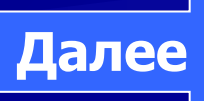

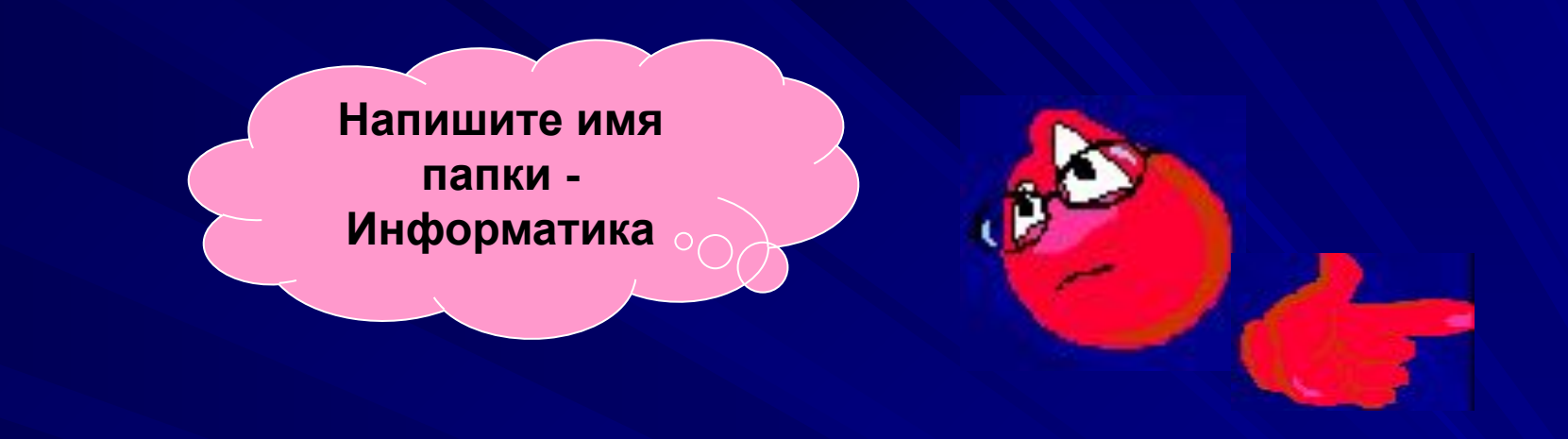

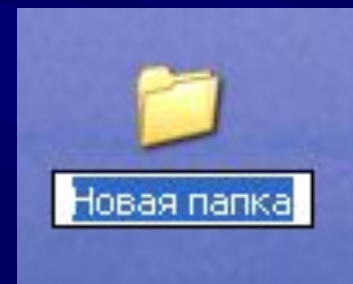

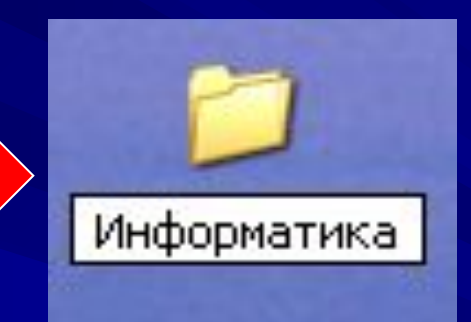

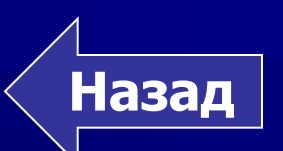

**Выполните щелчок правой кнопкой мыши в рабочей области папки**

1нформат

**Для открытия папки вызовите пункт контекстного меню Открыть**

Информатика

**Появилось контекстное меню папки**

**Назад**

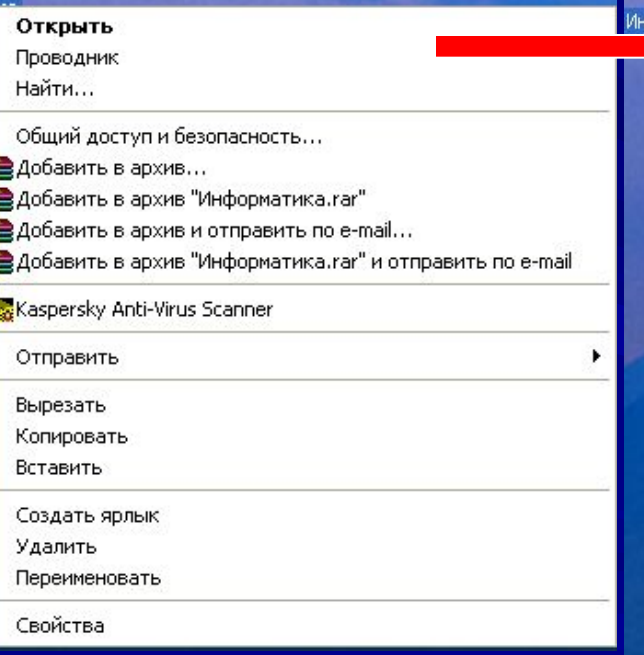

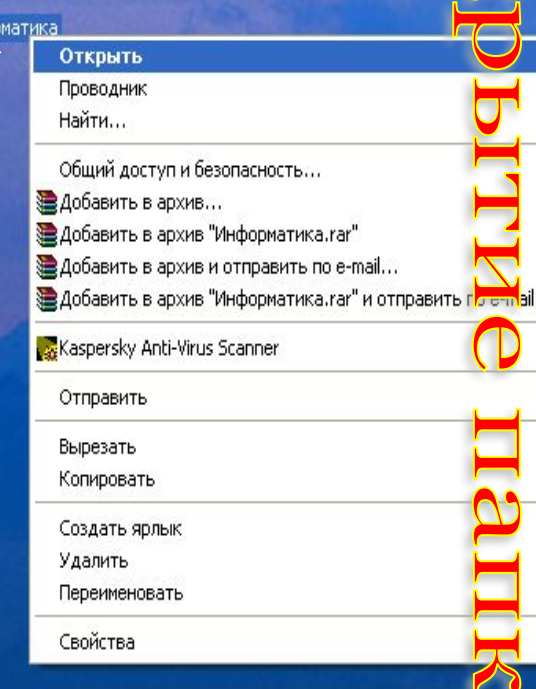

**Чтобы сделать полную копию папки «Информатика», выберите пункт контекстного меню «Копировать»** 

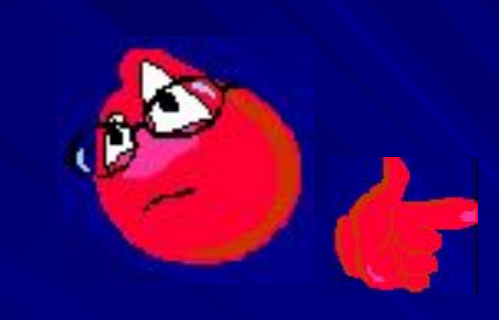

Копирование папки

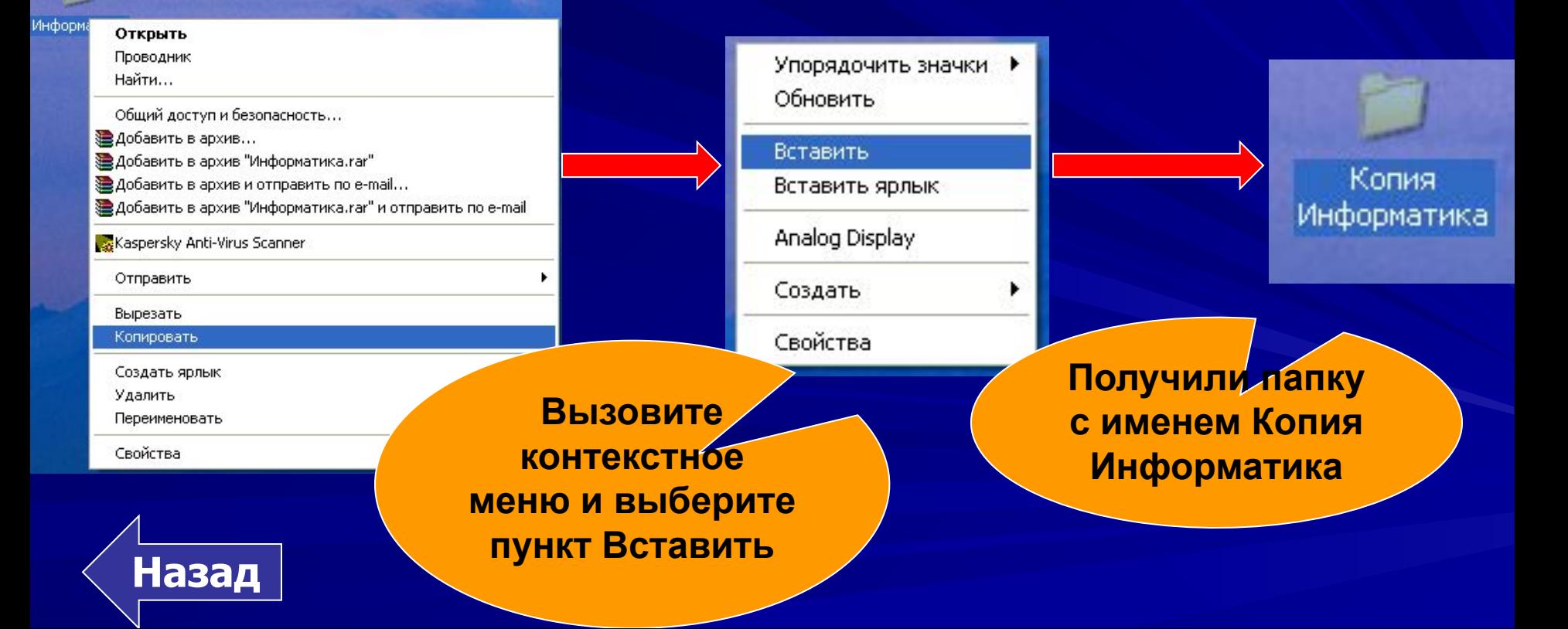

**Чтобы поменять имя папки Копия Информатика, вызовите на значке объекта контекстное меню**

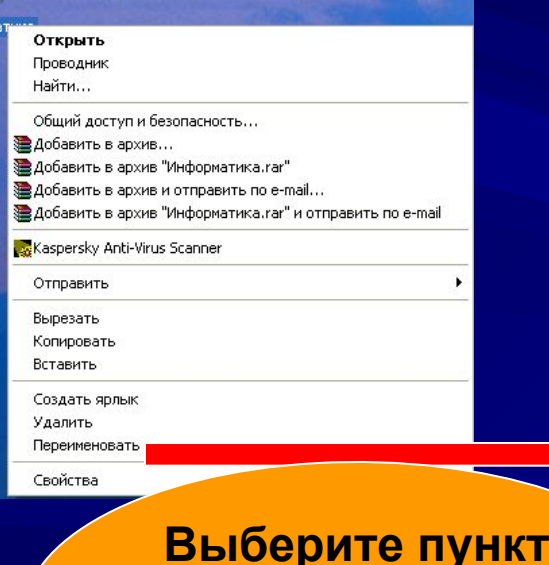

Инфор

**контекстного** 

**меню** 

**Переименовать Назад**

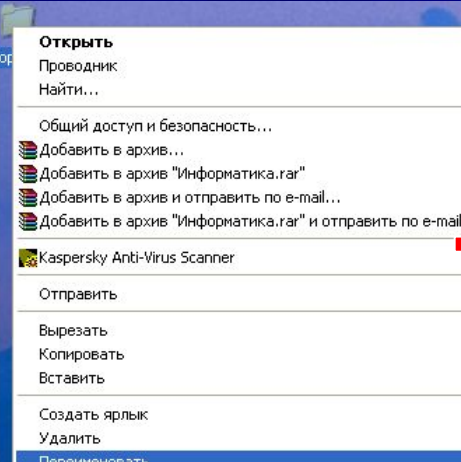

Свойства

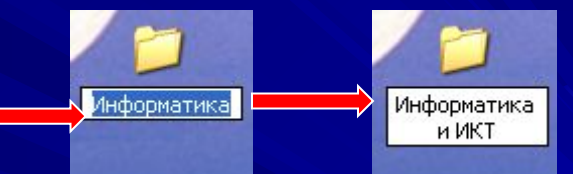

## Переименование папки

**Чтобы переместить папку «Информатика и ИКТ», вызовите на значке объекта контекстное меню**

> Открыть Проводник **Найти...**

**Добавить в Добавить в Добавить в** Aобавить в Kaspersky Ar Отправить Вырезать Копировать Создать ярл Удалить Переименова Свойства

## Перемещение папки

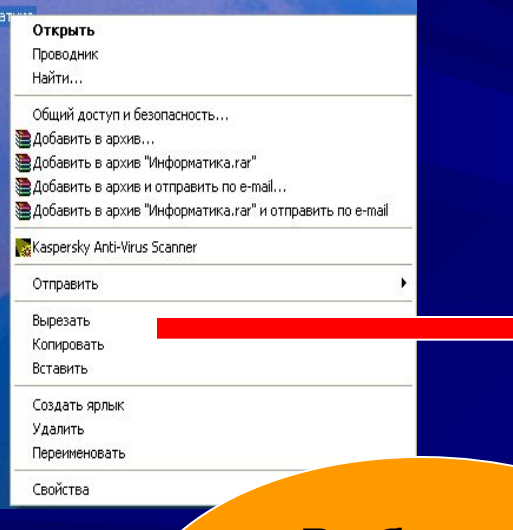

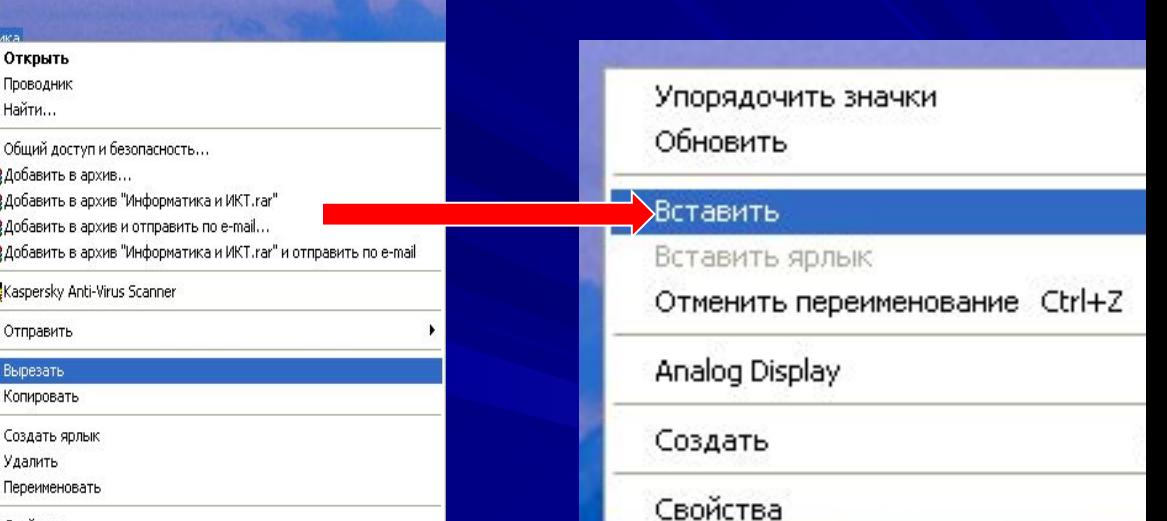

**Выберите пункт контекстного** 

**меню Вырезать**

**Вызовите контекстное меню в той папке, куда хотите переместить данную Назад и выберите пункт Вставить**

## Закрытие папки

**Чтобы закрыть папку «Информатика и ИКТ», нажмите на окне папки кнопку Закрыть**

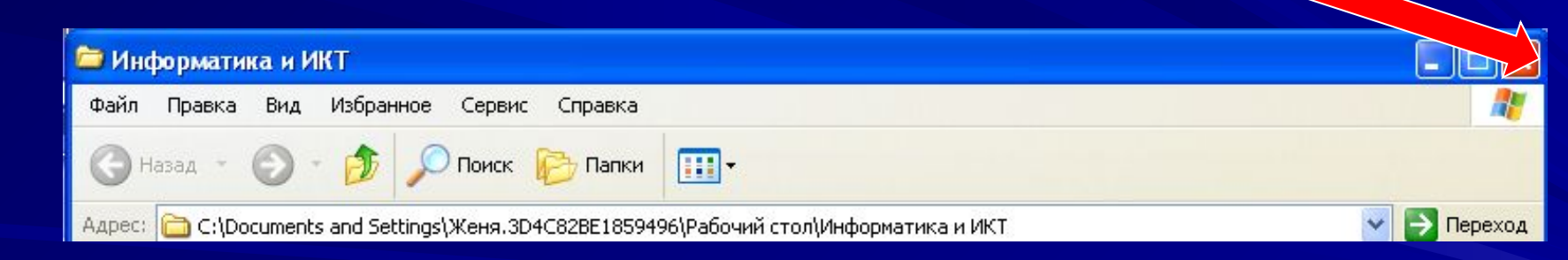

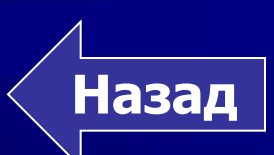

## Удаление папки

**Чтобы удалить папку «Информатика и ИКТ», вызовите контекстное меню на значке папки**

**Назад**

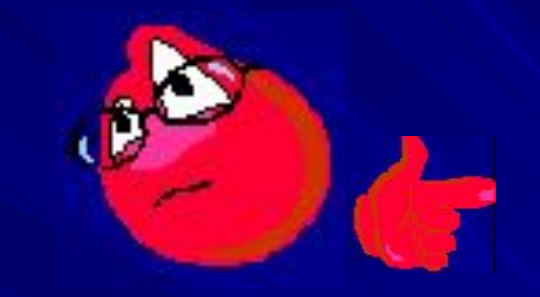

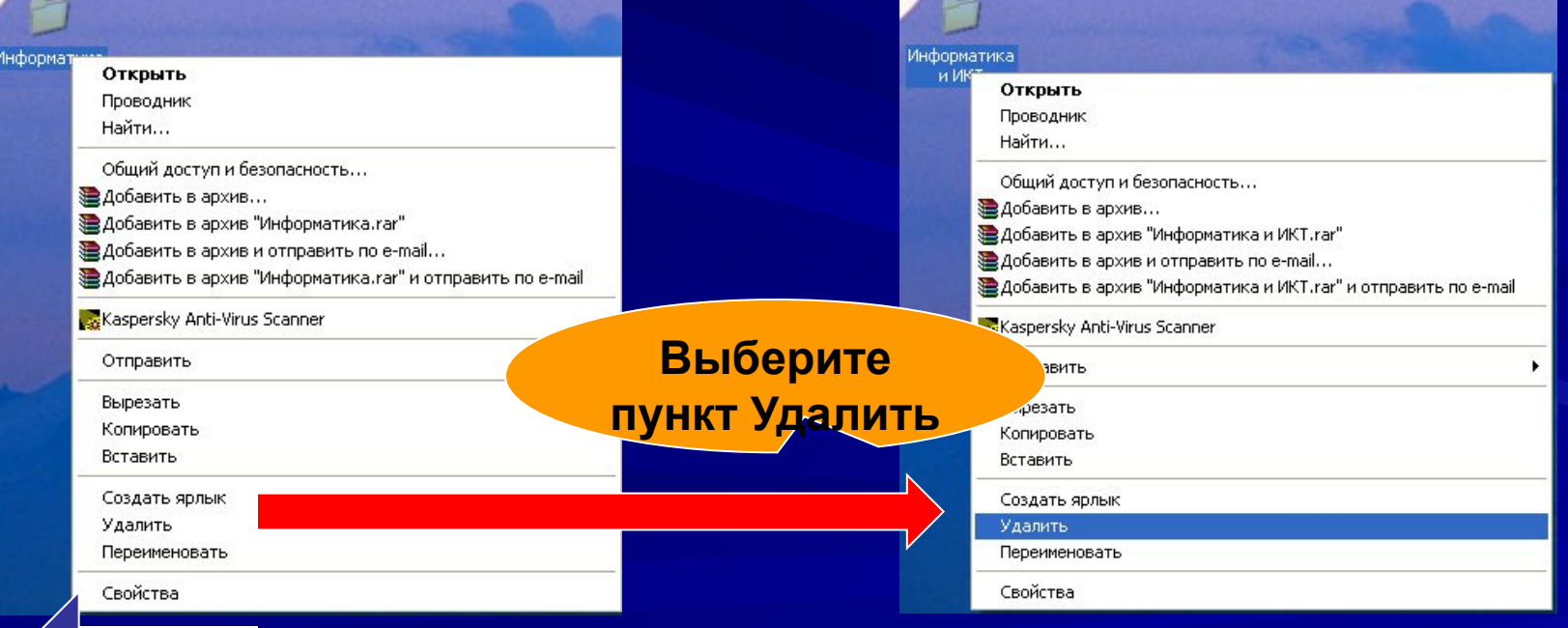

*Задание 4*

#### *Ответь на вопрос:*

 *Как называется объект Windows, предназначенный для объединения файлов и папок в группы.*

*Папка* 

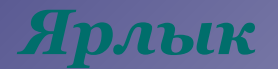

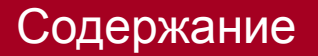

# 

#### Изучите теоретический материал снова!

Bu He cmpasumuer c sadarwem!

#### Данные и программы

Итоговый тест

*Для проверки знаний Вам предлагается тест, состоящий из 10 вопросов. В результате его выполнения Вам будет выставлена оценка за пройденный материал. Готовы? Тогда нажмите Далее.* 

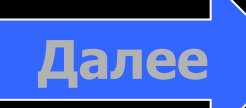

#### $\bigcirc$  $\bigcap$

 **На каком носителе информация может быть утеряна (перестать считываться), если уронить носитель со стола:**

 **на гибком магнитном диске; на жёстком магнитном диске; на лазерном диске.**

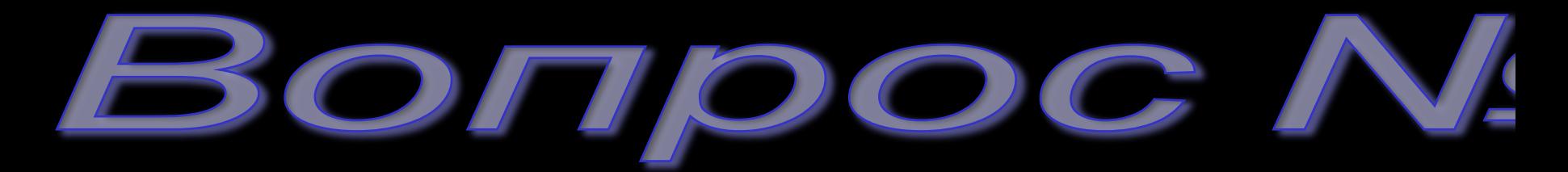

#### Каковы размеры гибких дисков в сантиметрах ( 1 дюйм = 2,54 см)?
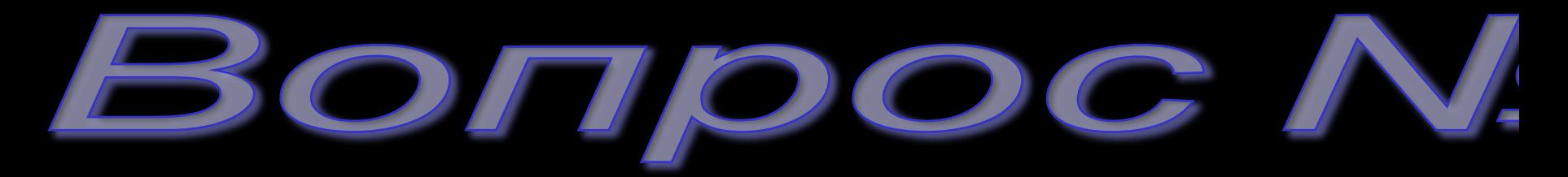

 Укажите носителей информации во внешней памяти современных компьютеров:

дискета;

дисковод;

 CD – диск; винчестер.

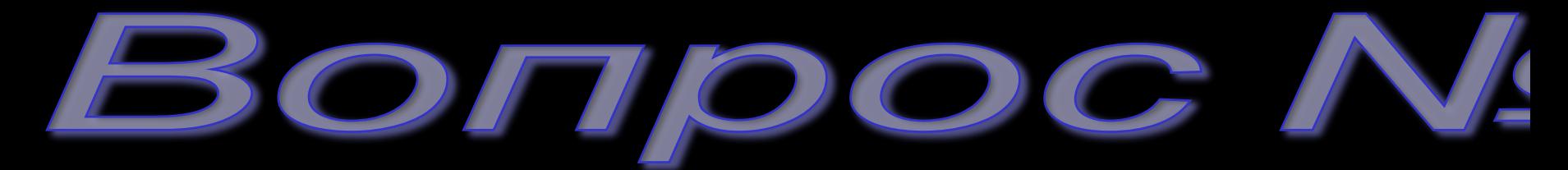

 Соотнесите носитель информации и устройство для работы с ним:

гибкий магнитный диск; 1) CD - ROM;

лазерный диск; 2)стример;

магнитная лента. (3) дисковод.

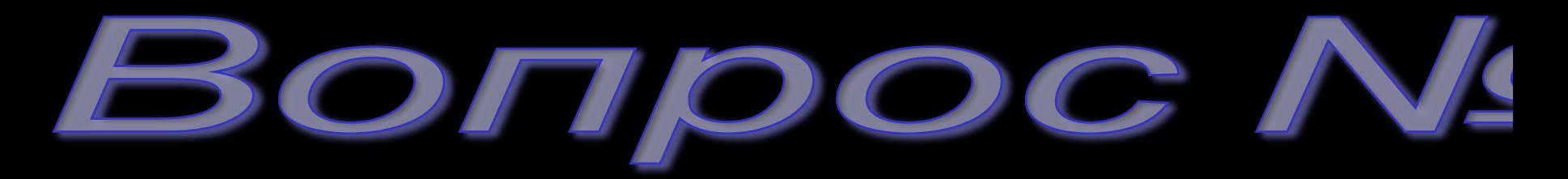

 Расположите носителей информации в хронологическом порядке: DVD – R дискета CD – R CD - RW

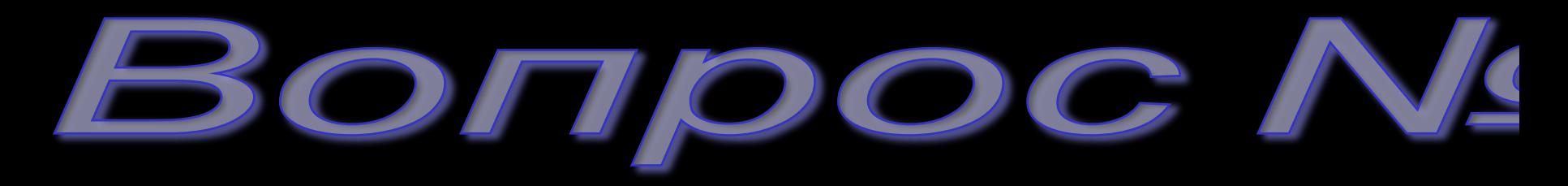

 - объект в виде совокупности данных, хранящихся во внешней памяти компьютера.

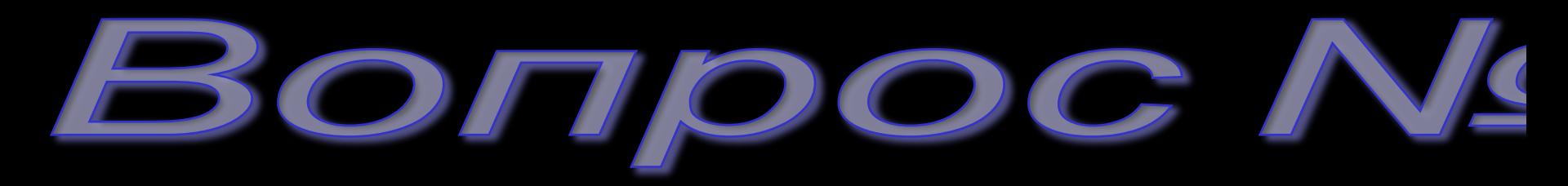

Параметрами файла являются: собственно имя файла; расширение; текст; размер; рисунок.

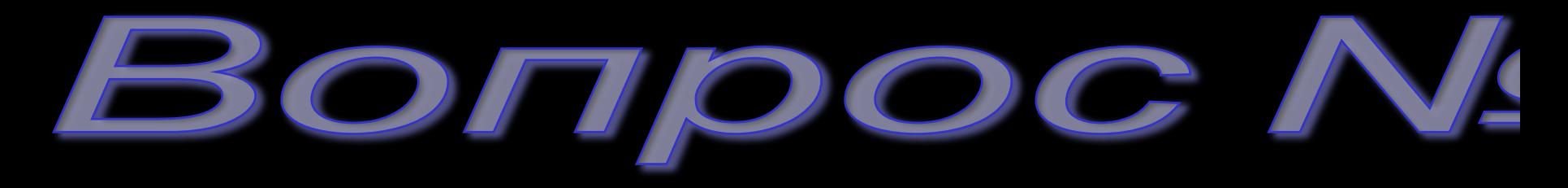

 Как называется набор программ, управляющих оперативной памятью, процессором, внешними устройствами и файлами, ведущих диалог с пользователем? операционная система; приложение; пользовательский интерфейс; документ.

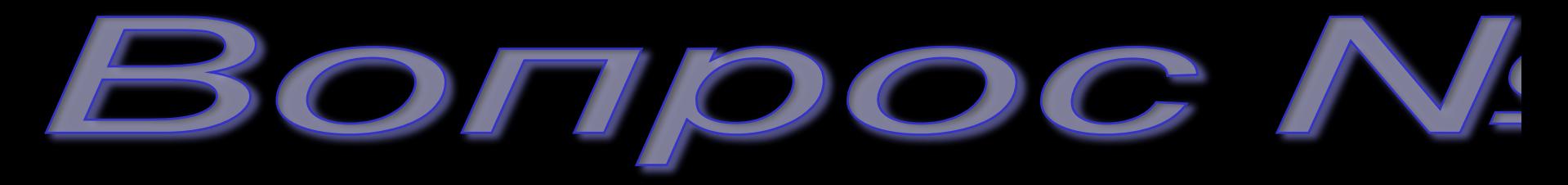

 Установите соответствие между объектом операционной системы и его значком:

папка 1)

файл 2)

диск $(3)$ 

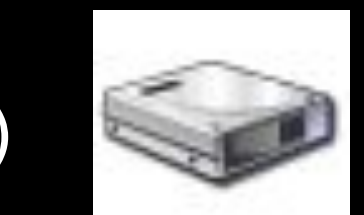

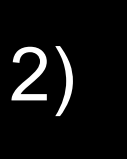

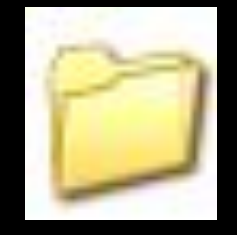

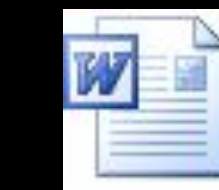

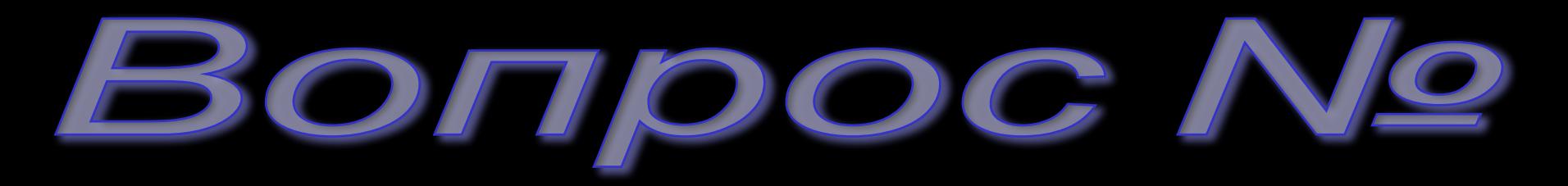

#### Установите правильную последовательность действий над папкой: закрытие открытие

создание

#### **Общий результат итогового тестирования**

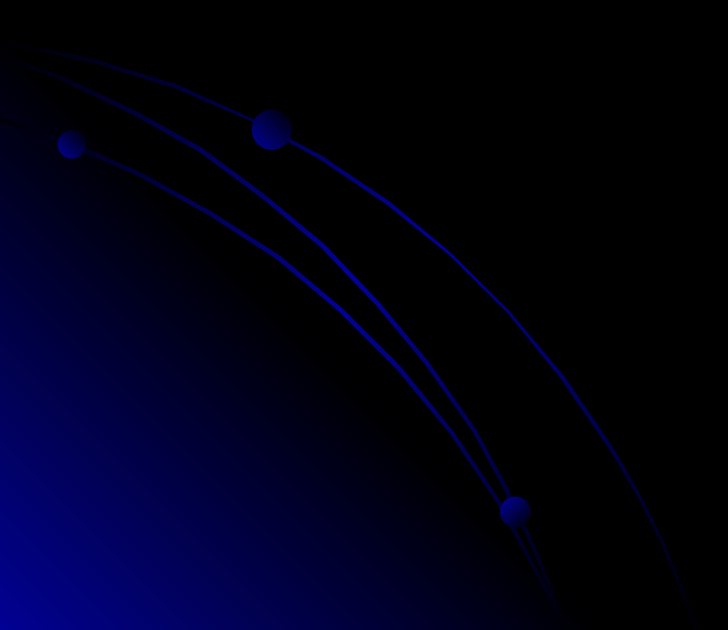

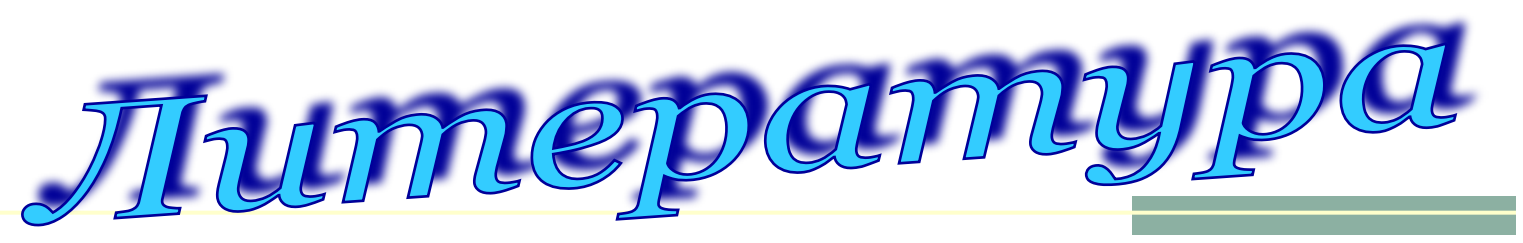

- *Информатика. 7-9 класс. Базовый курс. Теория*/ Под ред. Н. В. Макаровой. – СПб.: Питер, 2003
- *■ Информатика. Базовый курс. 7-9 классы/*  Семакин И. Г. - М.: Бином, 2004
- *■ Практикум по информатике и информационным технологиям* /Угринович Н. Д., Босова Л. Л., Михайлова Н. И. – М.,2001
- Информатика: Учебник для 7 класса/ Угринович Н. Д..- М.: Бином, 2006

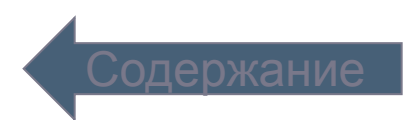

1.Информация на каких носителях может быть утеряна, если:

- а) хранить носители несколько часов под прямыми лучами солнца;
- б) уронить носитель со стола;
- и) случайно прикоснуться загрязнённой рукой к поверхности носителя.
- 2.Сколько текстовых файлов можно записать на гибкий диск формата 3,5", если

информационный объём текста равен 10 байт?

3. Информация о каждом из 88 сотрудников фирмы объёмом 18390 знаков находится в отдельном файле. Можно ли не прибегая к архивированию переписать все эти файлы на 1 гибкий магнитный диск формата 3,5"?

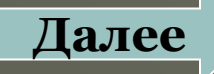

- 4.Ёмкость гибкого диска размером 3,5" равна 1,44 Мбайт. Лазерный диск может содержать 650 Мбайт информации. Определите, сколько дискет потребуется, чтобы разместить информацию с одного лазерного диска.
- 5. Установлено, что для записи одного символа необходим 1 байт памяти. В тетради в клеточку, состоящей из 18 листов, мы пишем по одному символу в каждой клетке. Сколько тетрадей можно записать на один гибкий диск с объёмом памяти 1,44 Мбайт?
- 6.Определите объём памяти, необходимый для хранения 2 млн символов. Сколько дисков объёмом 1,44 Мбайт понадобится для записи этой информации?

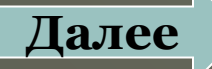

7. Ваш жёсткий диск имеет объём 2,1 Гбайт. Устройство распознавания речи воспринимает информацию с максимальной скоростью 200 букв в минуту. Сколько времени надо говорить, чтобы заполнить 90% объёма памяти жёсткого диск4а?

8. Для чего при работе на персональном компьютере используется внешняя память?

9. Перечислите известные вам носители информации с древних времён и до наших дней. Расположите их в хронологическом порядке.

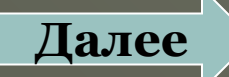

10. Когда целесообразно использовать стример?

11. Как присваивается полное имя файлу? 12. Выберите допустимые имена файлов из перечисленных ниже:

> Иван.doc Lin?.exe Tree\*.bmp A. B. txt

13. Какую информацию несёт строка: L1.txt 1 Кбайт Текстовый документ 7.11.2008 18:00

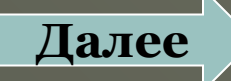

14. В чём суть основного правила при выполнении действий над любыми объектами Windows? 15. Как даются имена папкам? 16. Выберите допустимые имена папок:

> Программы Это моя папка Lin?.exe Lin? exe Школа

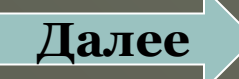

17. При быстром форматировании гибкого диска: 1) Стираются все данные; 2) Производиться дефрагментация диска; 3) Производится проверка поверхности диска; 4) Производится очистка каталога диска. 18. При полном форматировании гибкого диска: 1) Стираются все данные; 2) Производиться дефрагментация диска; 3) Производится проверка поверхности диска; 4) Производится очистка каталога диска.

19. В процессе дефрагментации диска каждый файл записывается: В нечётных секторах; В произвольных кластерах; Обязательно в последовательно расположенных секторах; В чётных секторах. 20. Файл – это: Данные в оперативной памяти; Программа или данные на диске, имеющие имя; Программа в оперативной памяти; Текст, распечатанный на принтере.

**Содержание**